# **Navigating the DEP Online Portal**

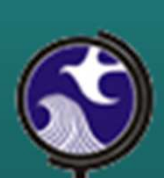

**Walter Beland & Lauren Keltos Air C&E Central Regional Office(609)292-3187**

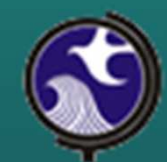

#### DEP Online Navigation Topics

- Accessing
- Creating / Setting Up Account
- My Workspace
- User Profile
- Certifications
- Payments
- Documents & Forms

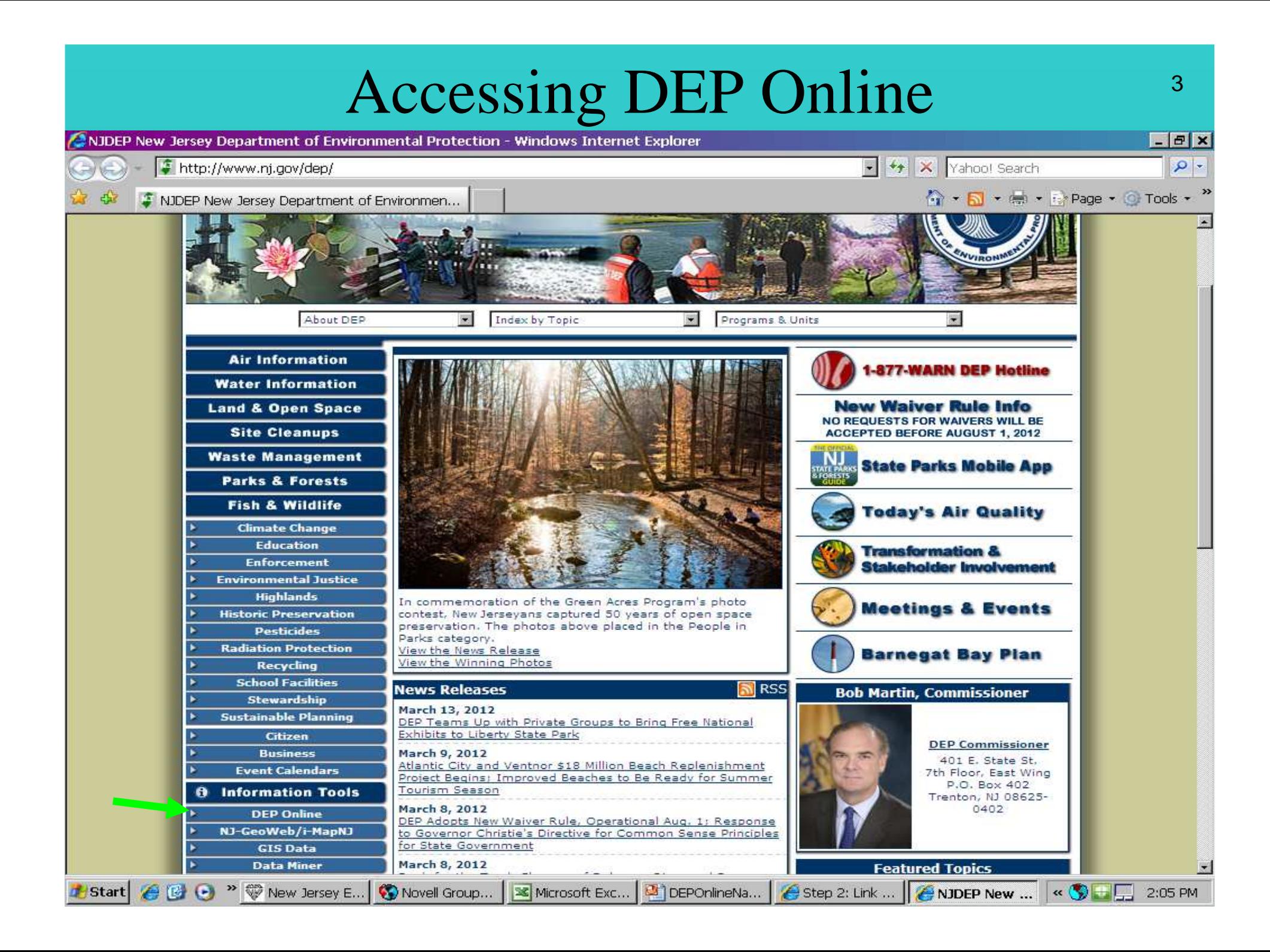

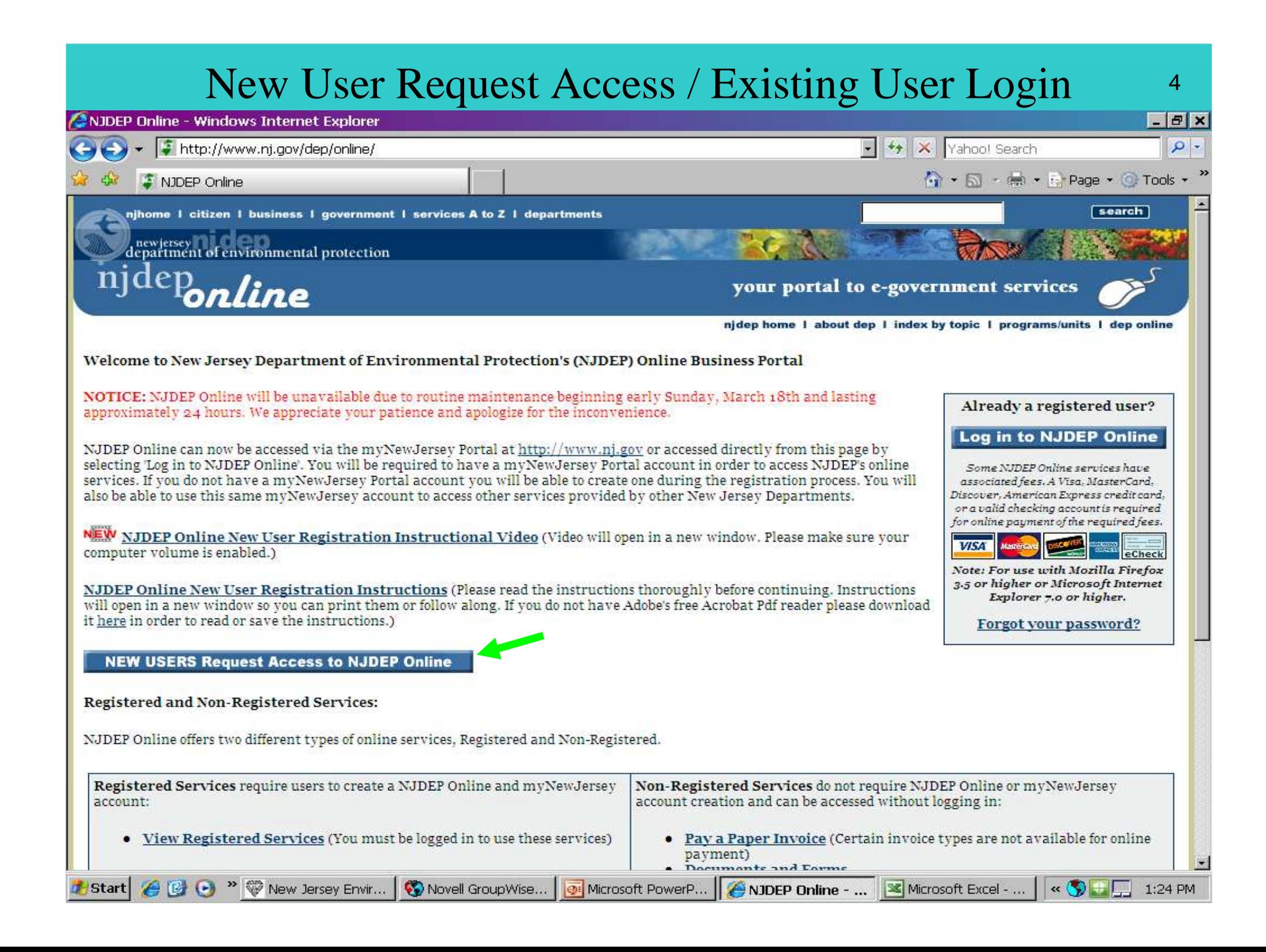

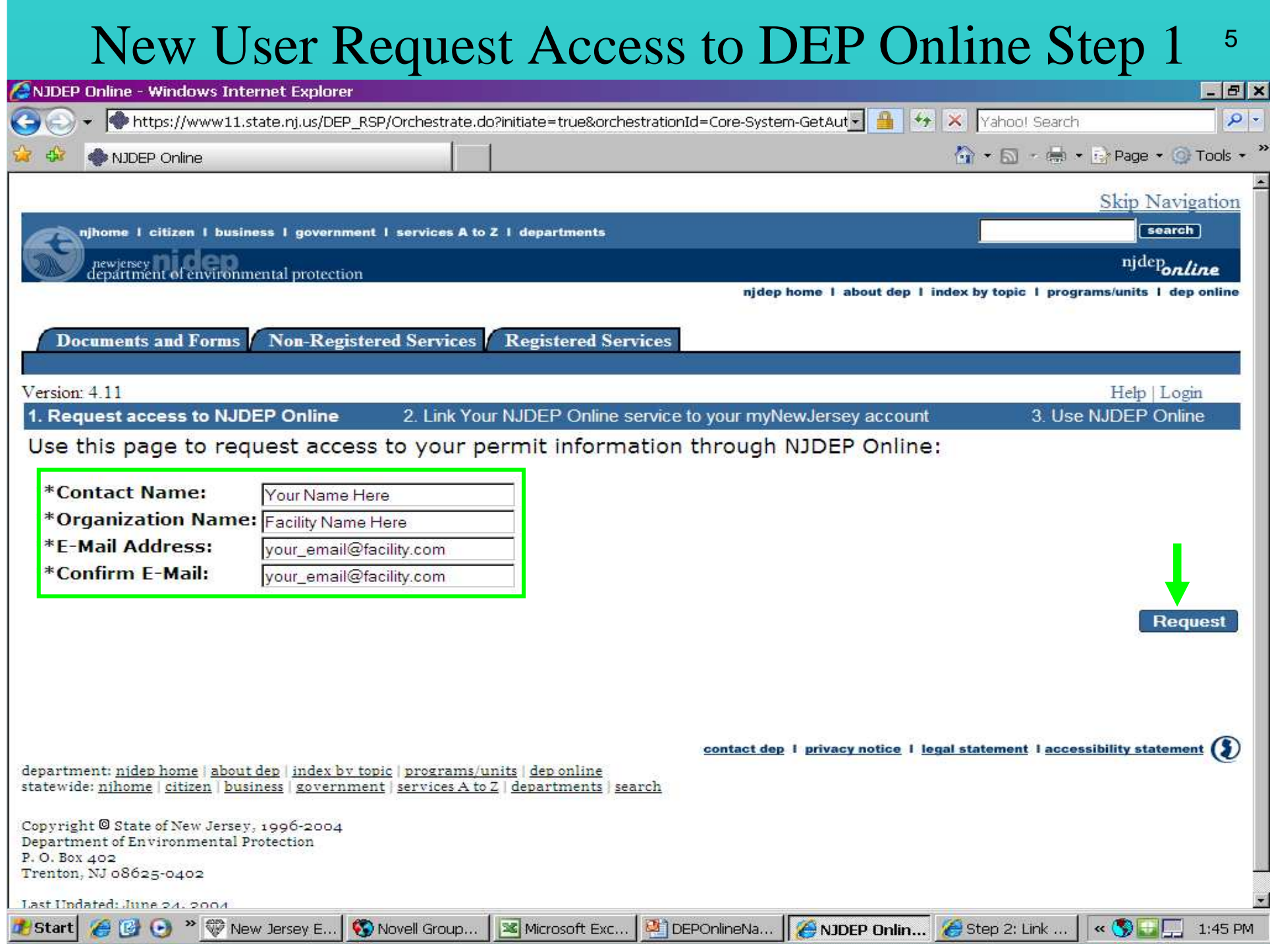

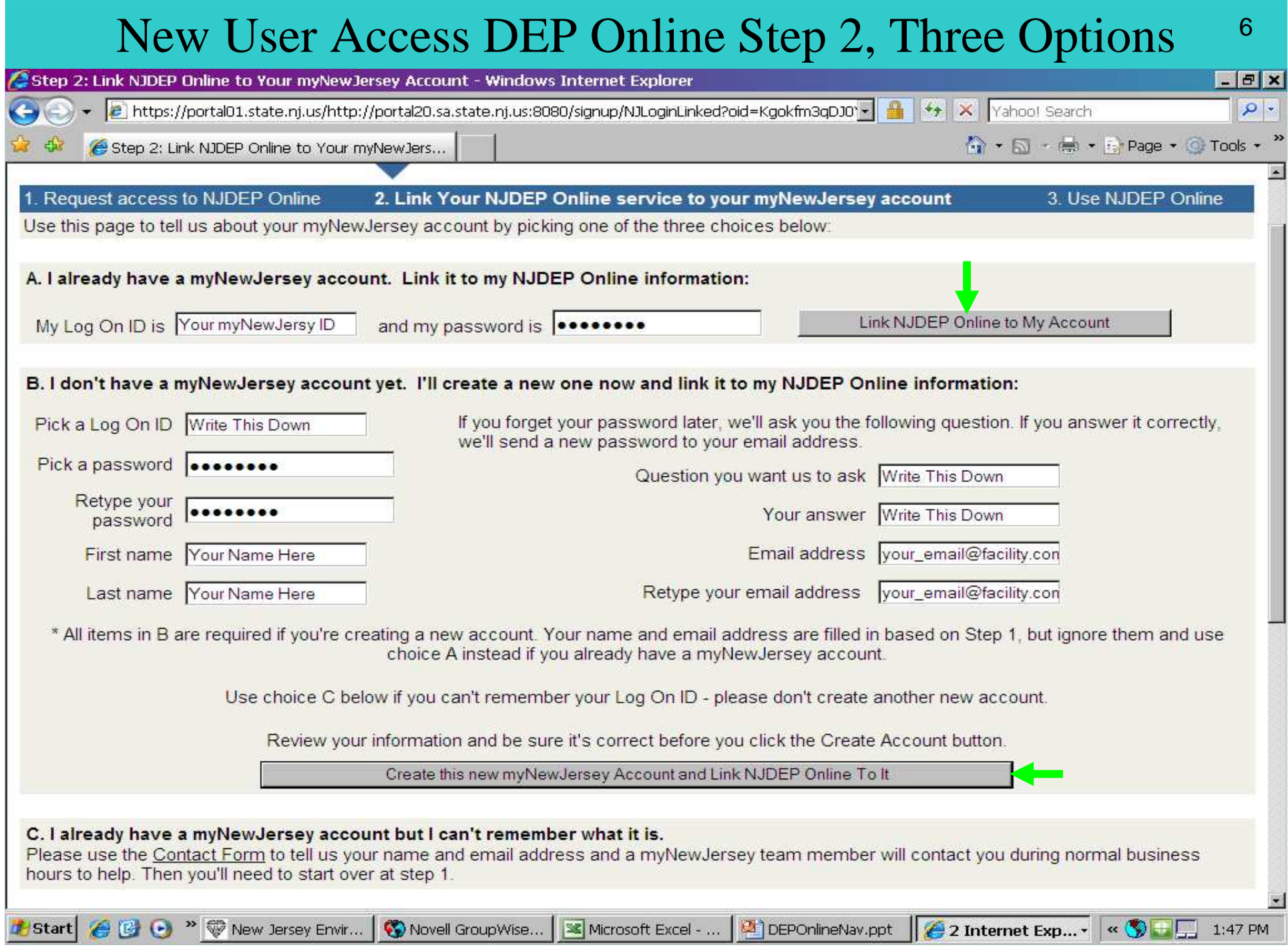

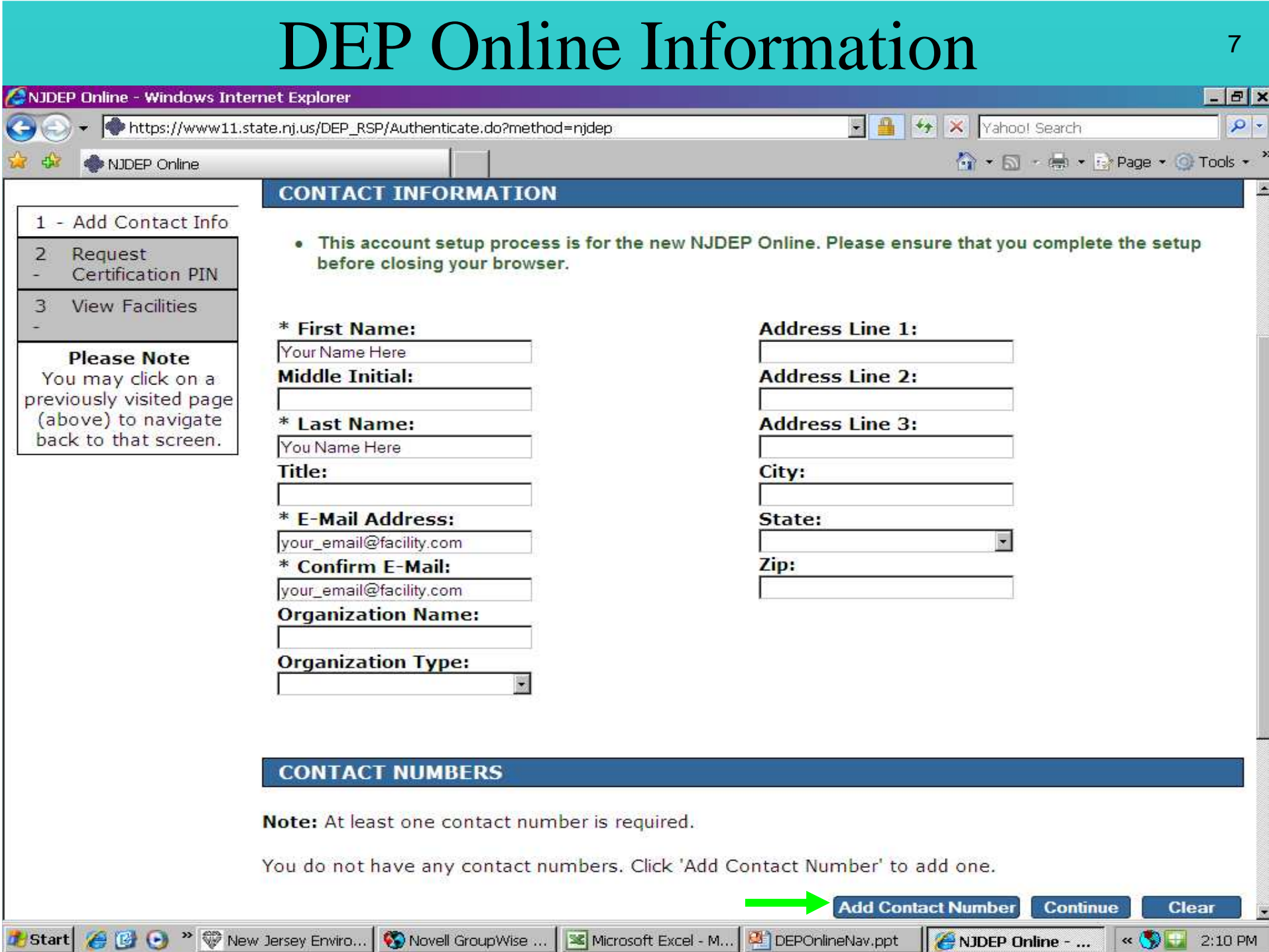

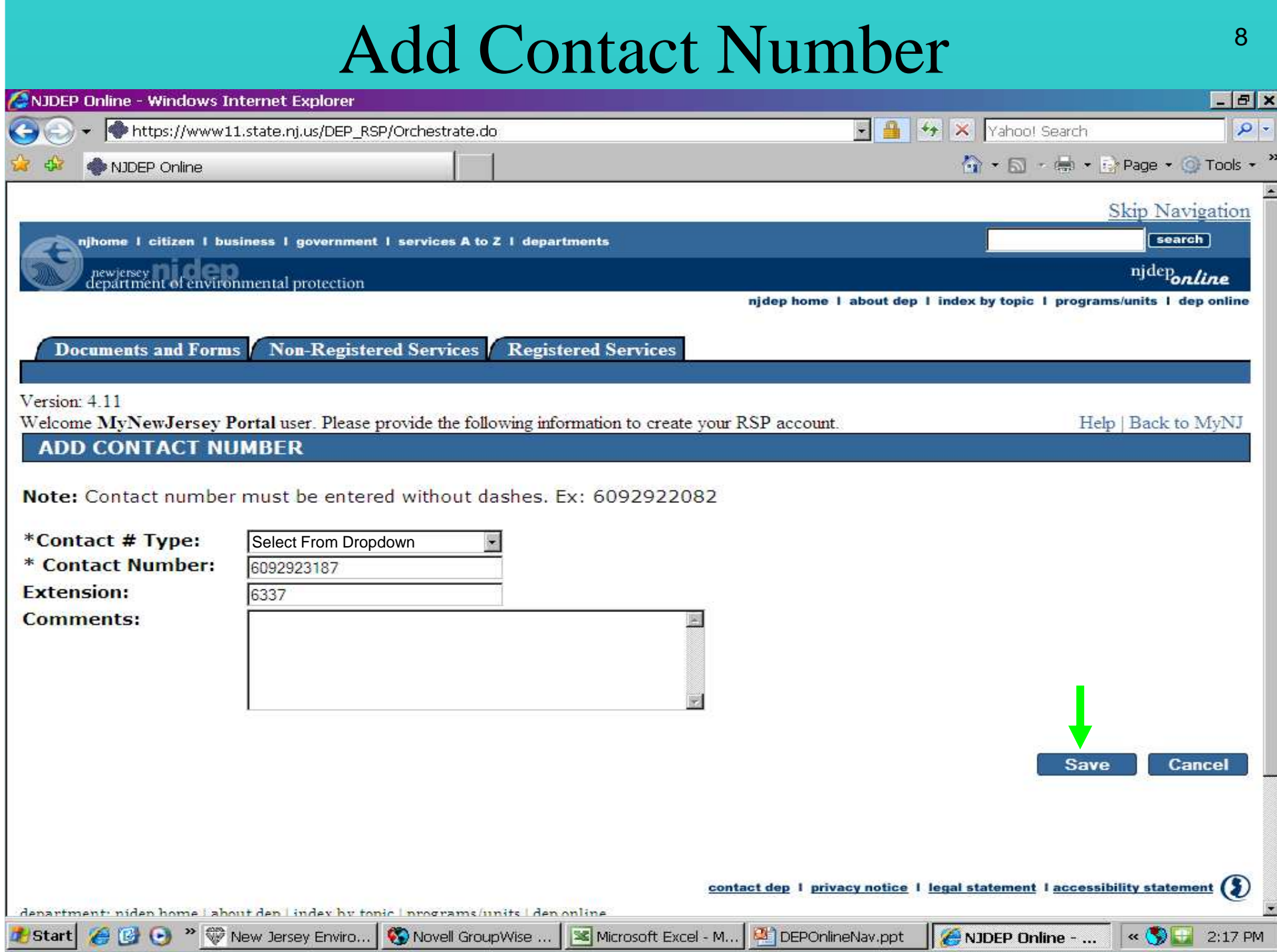

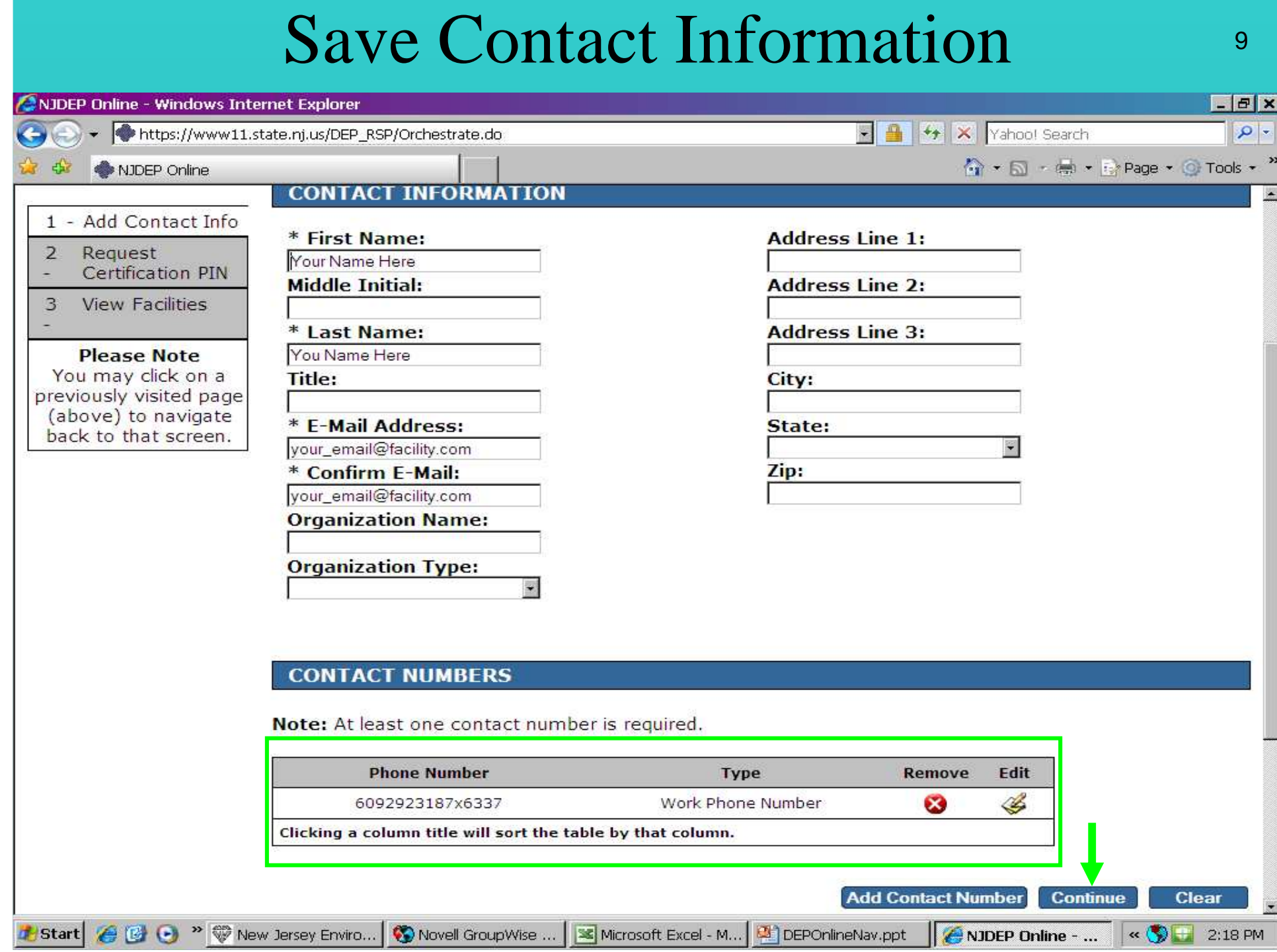

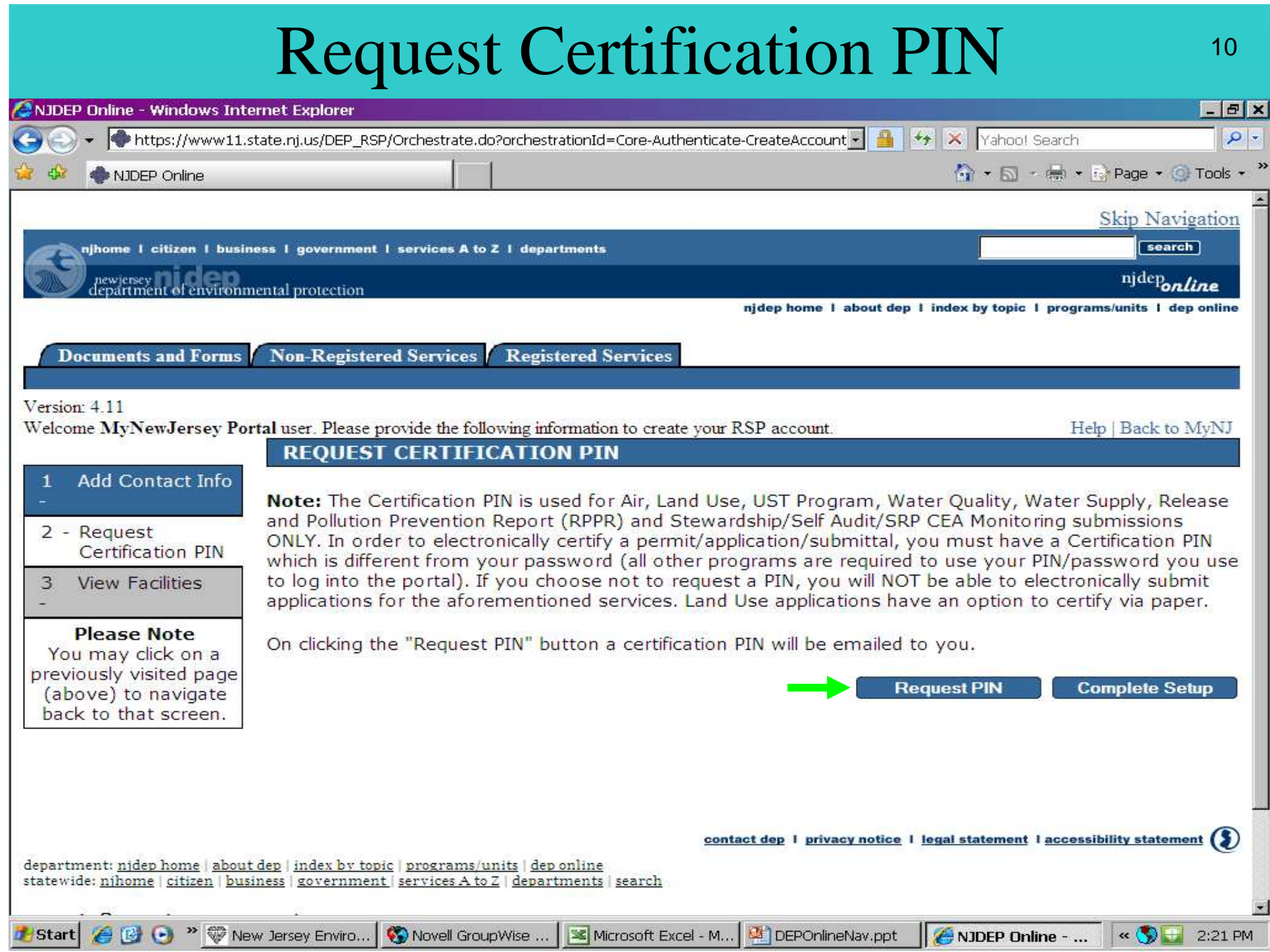

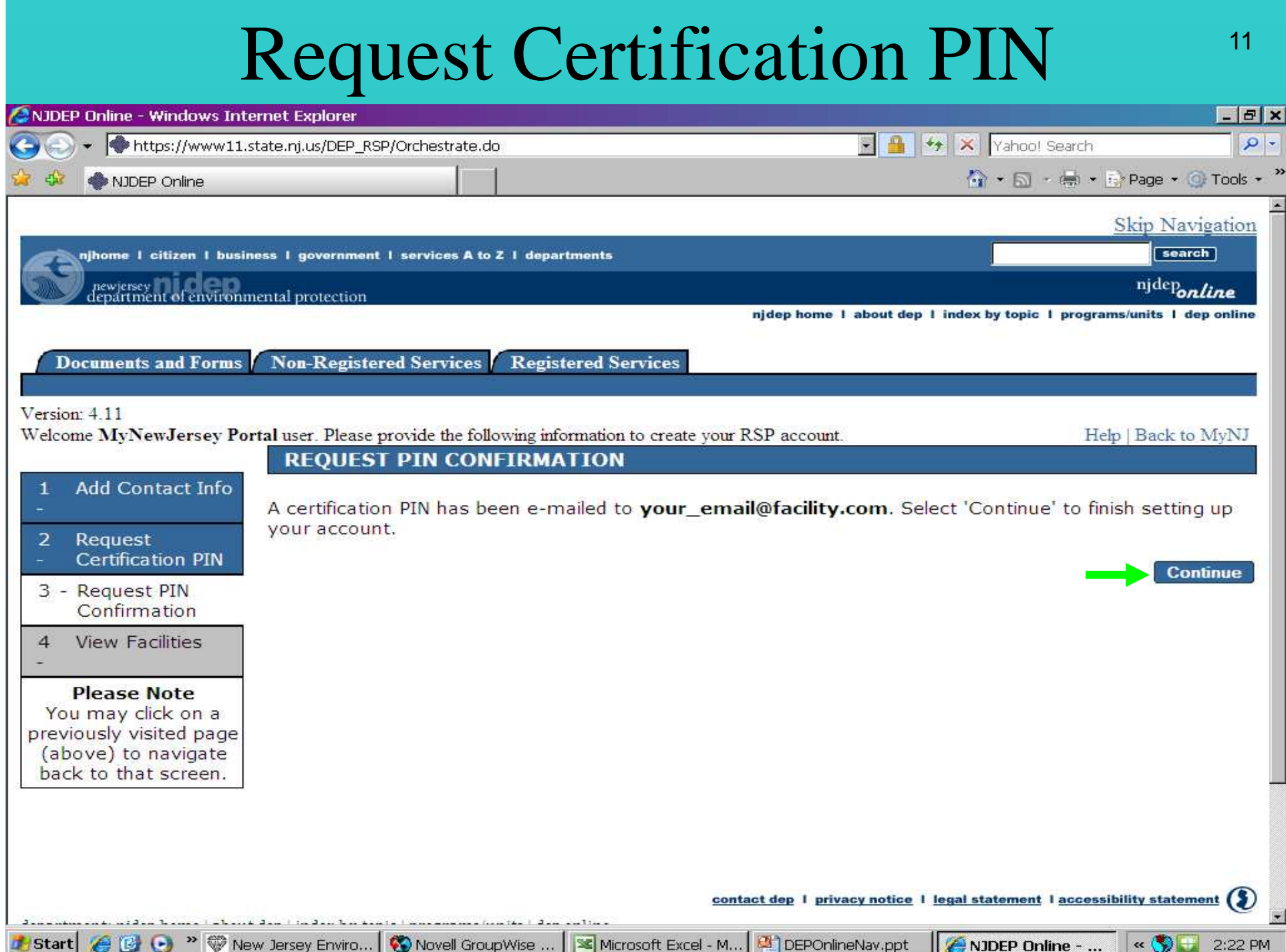

#### My Services, Services Selection, Configure Services

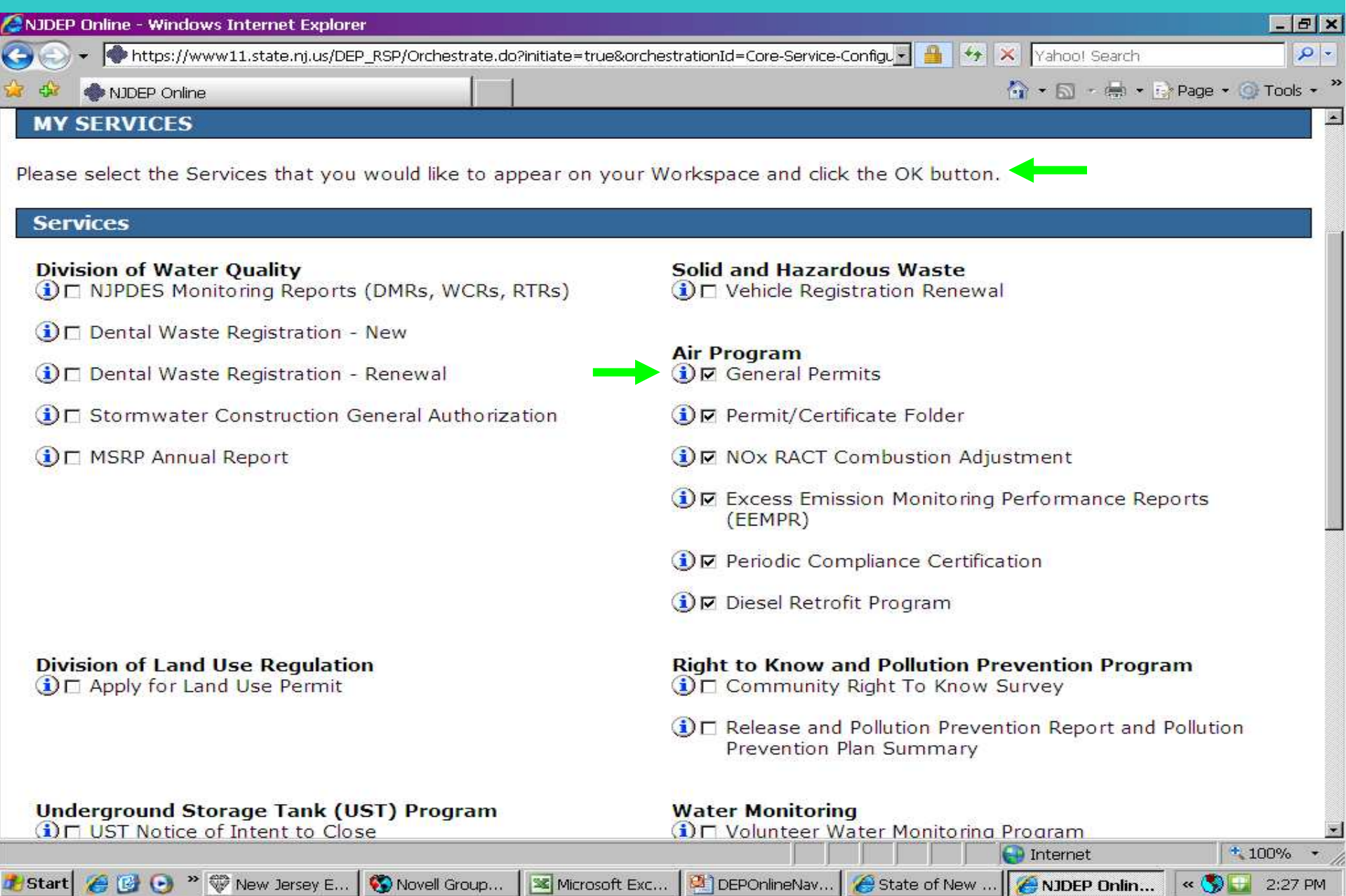

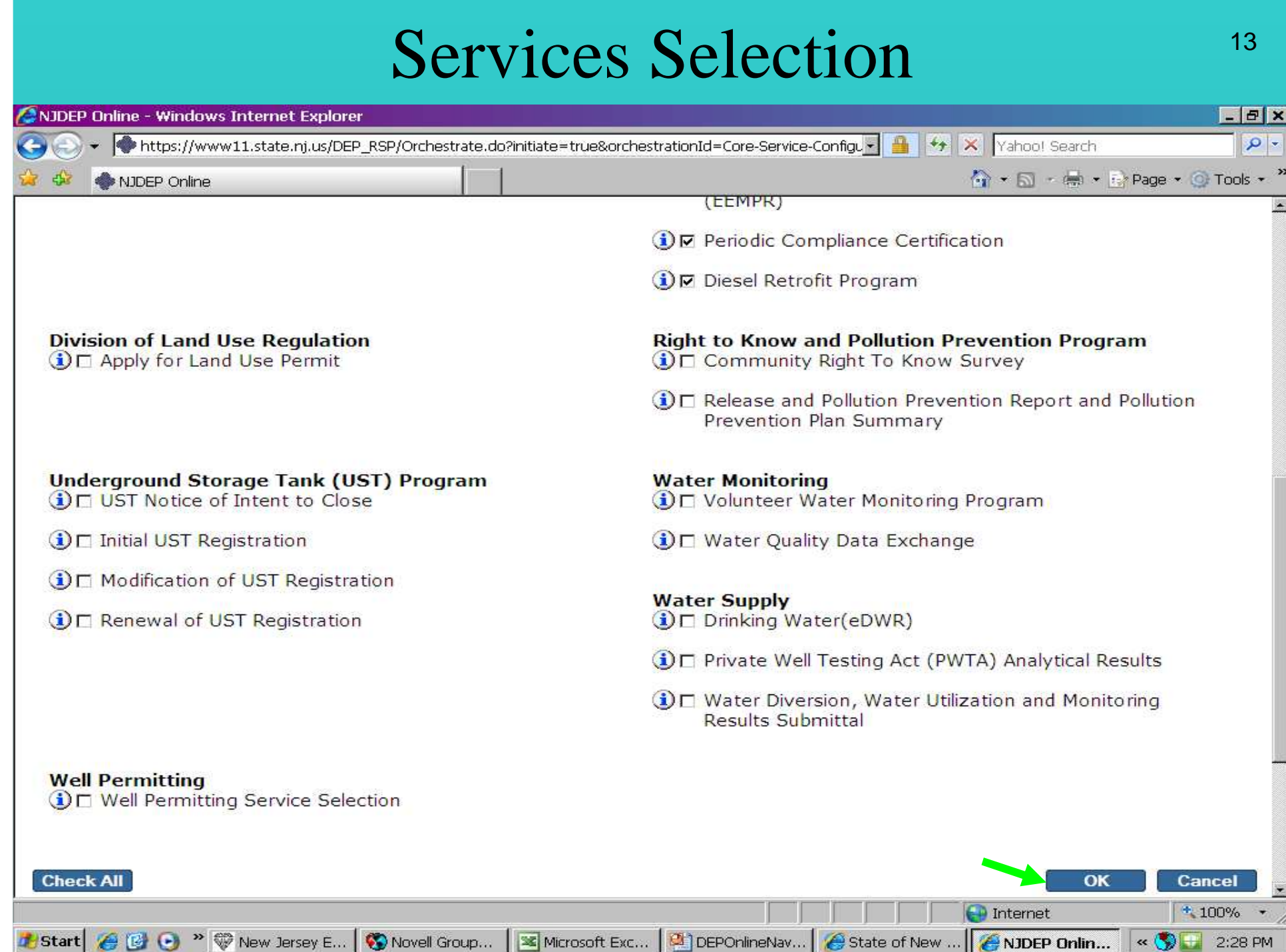

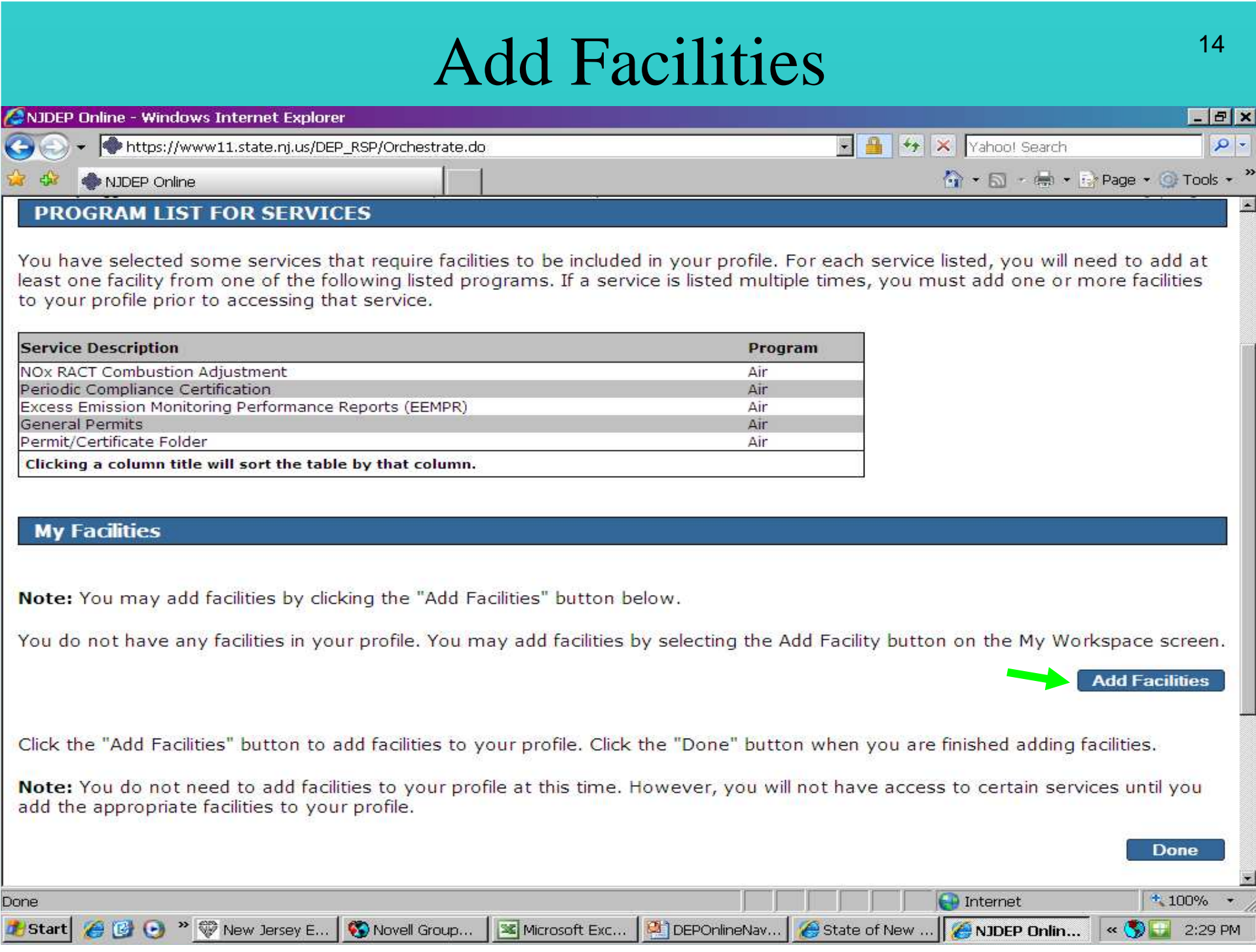

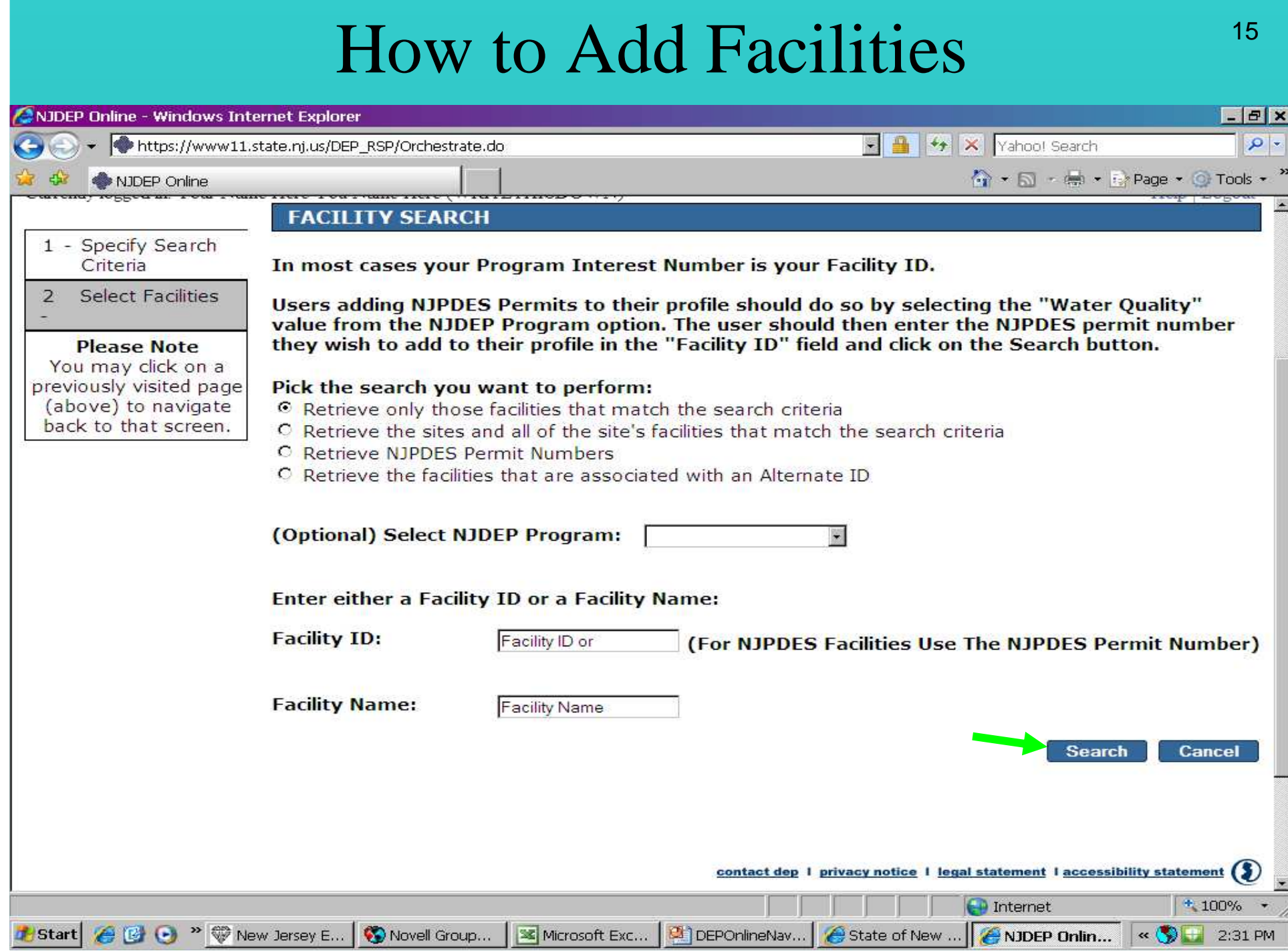

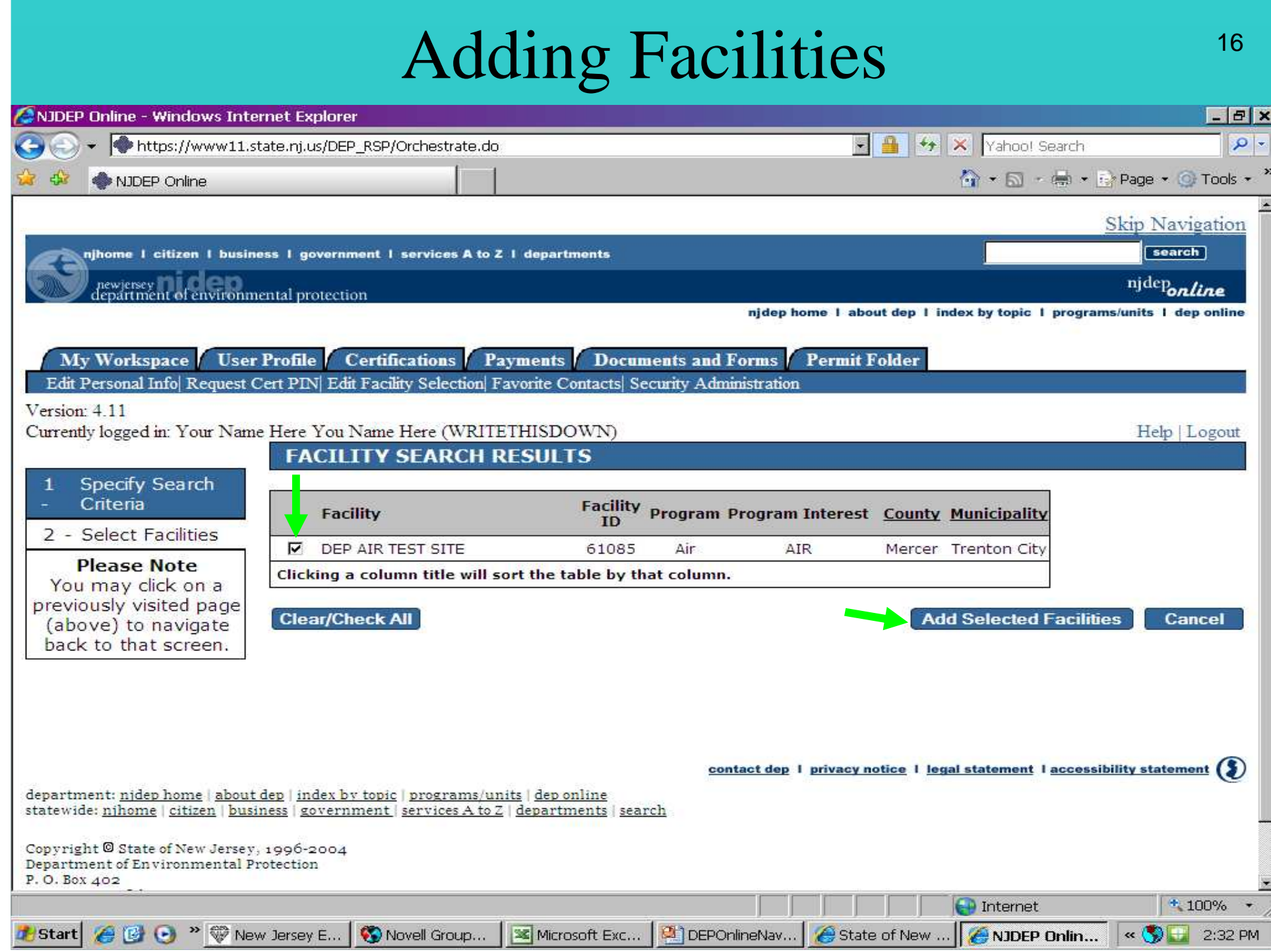

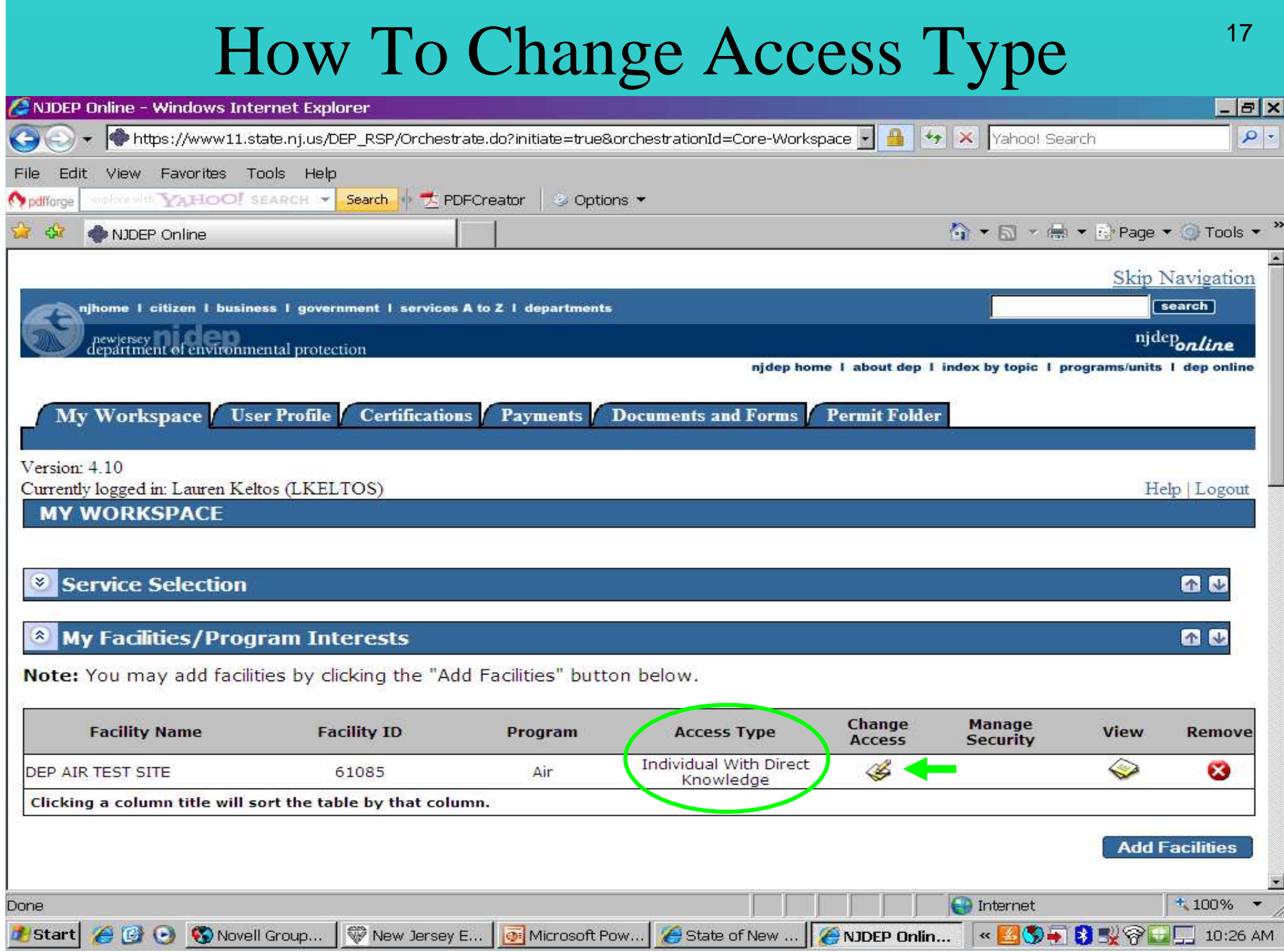

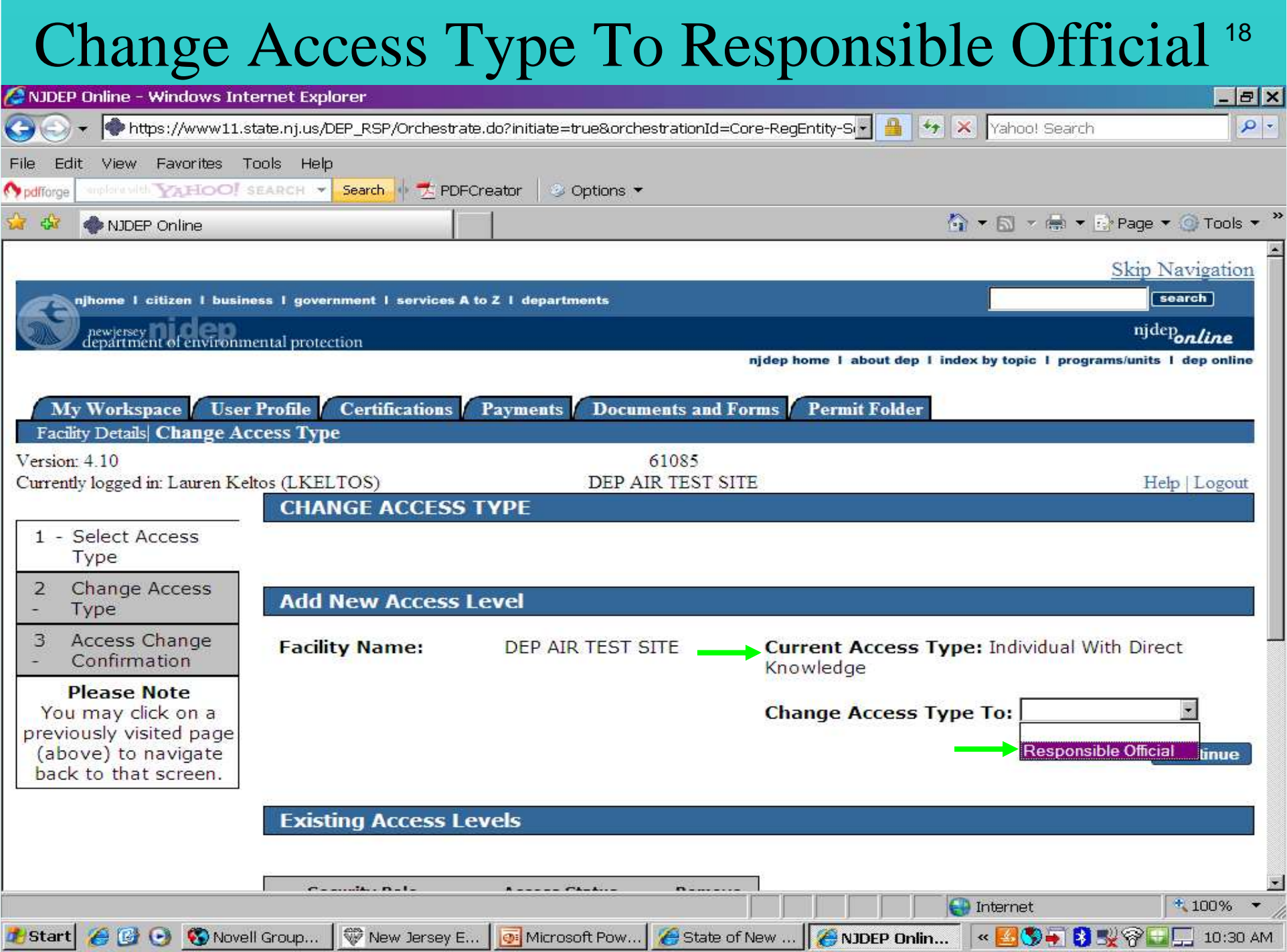

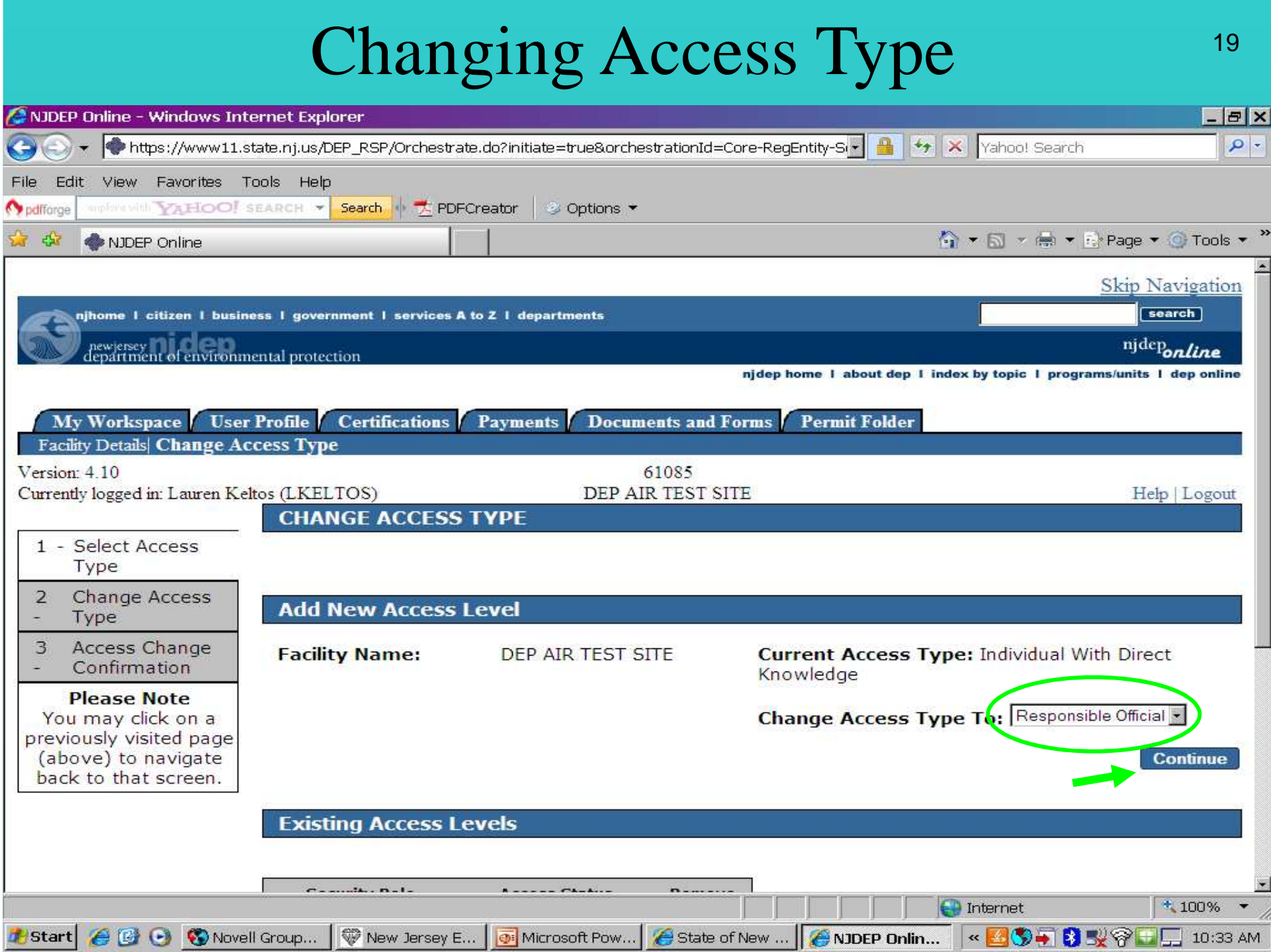

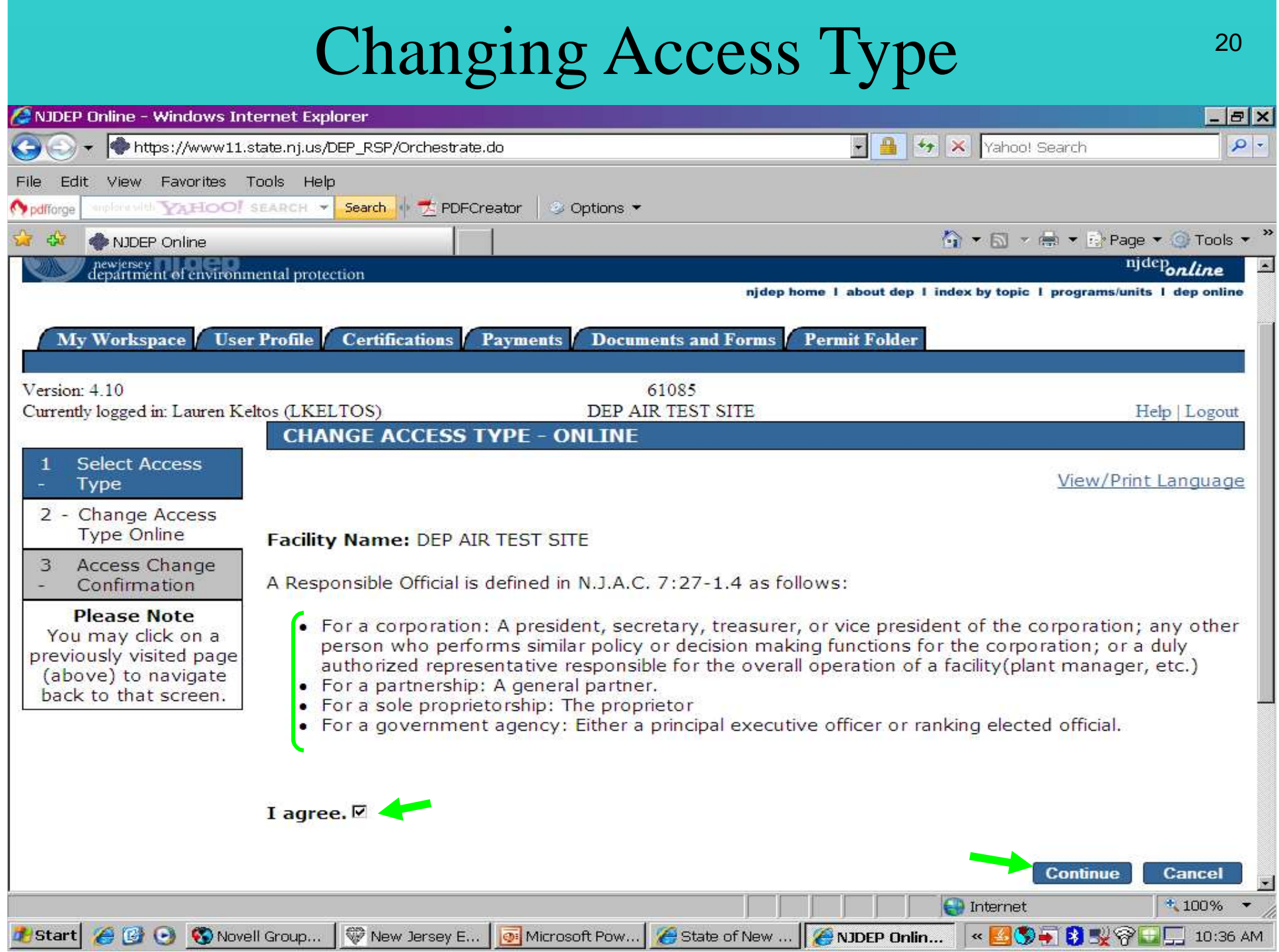

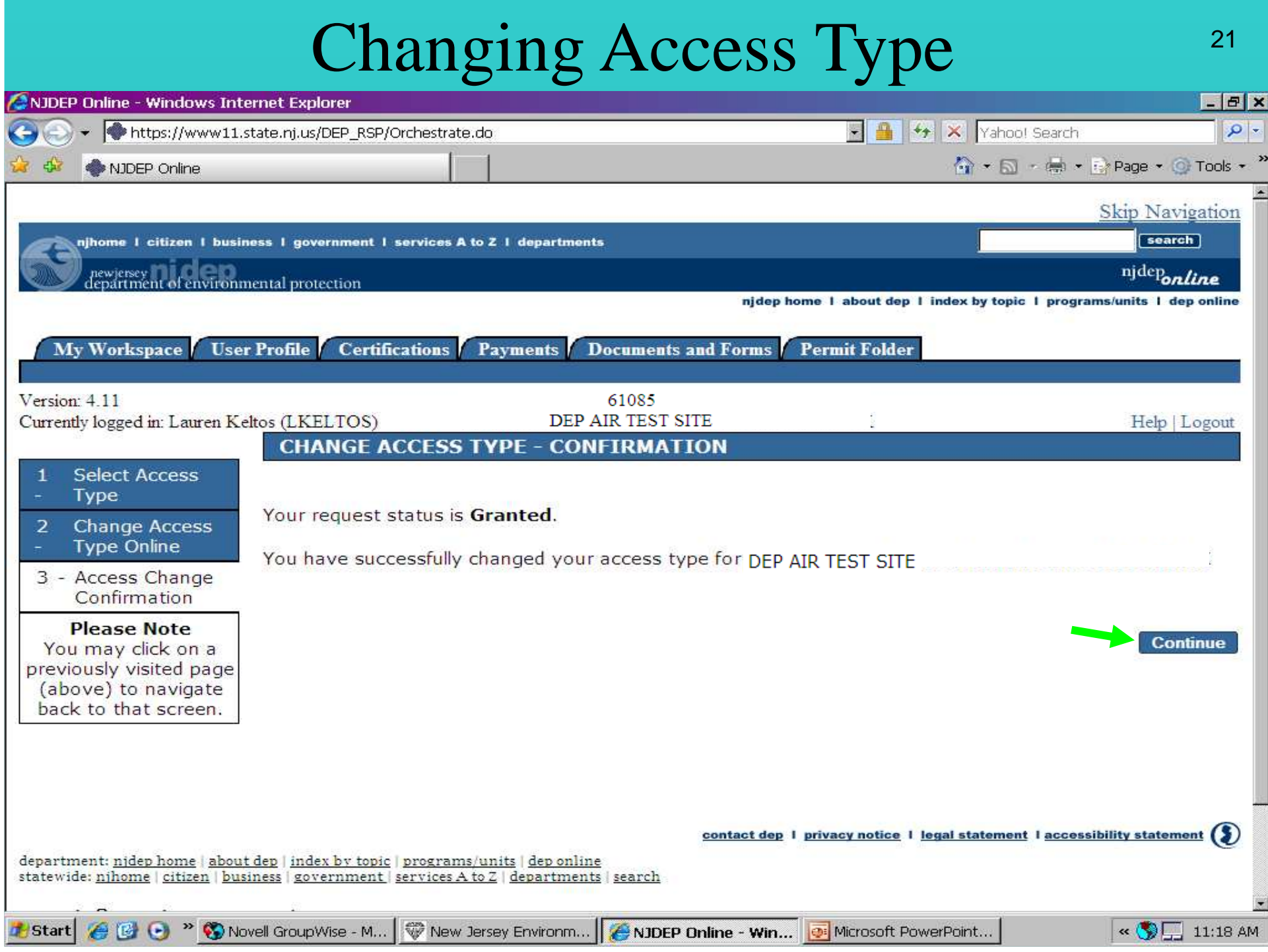

# My Workspace Tab, Service Selection<sup>22</sup>

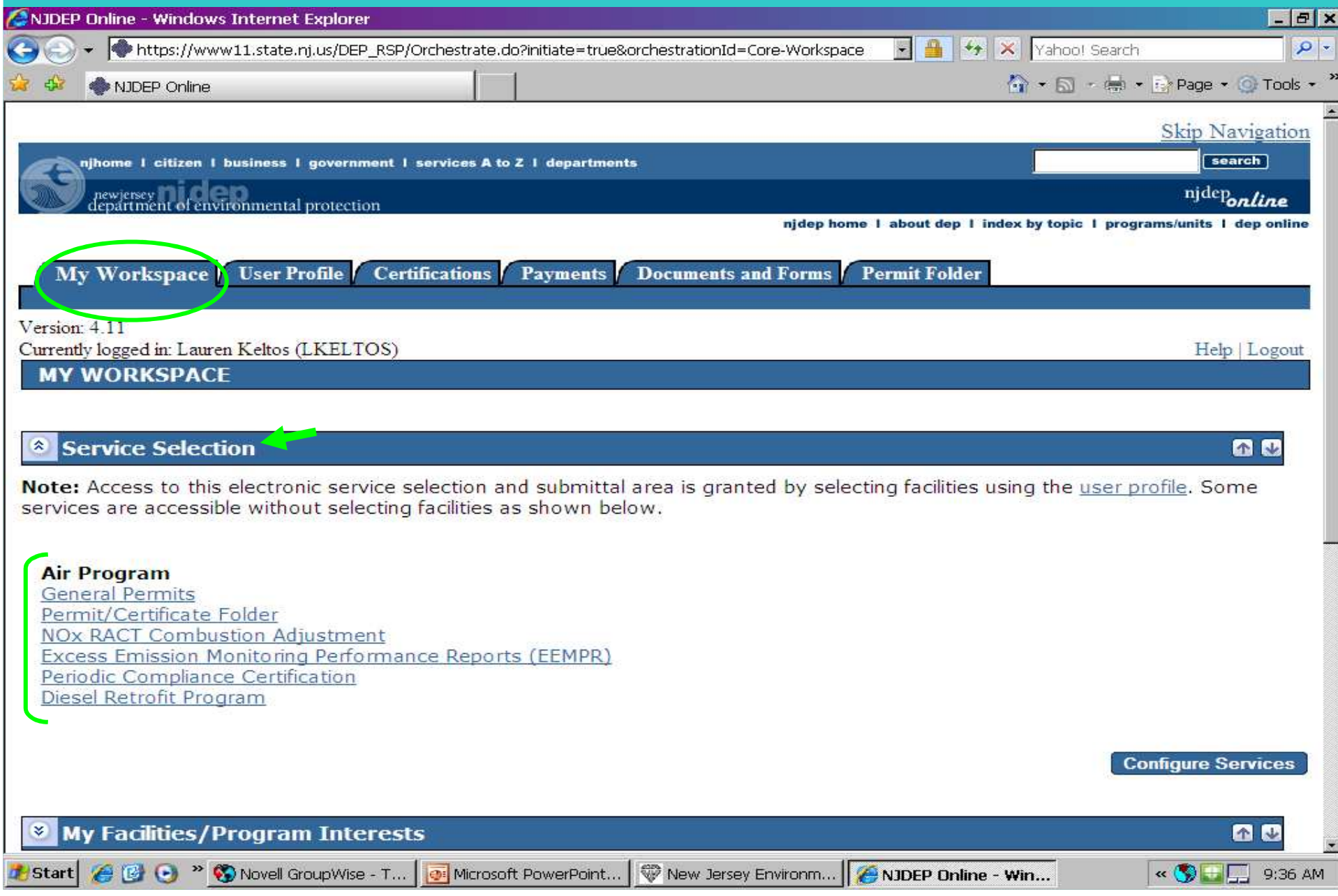

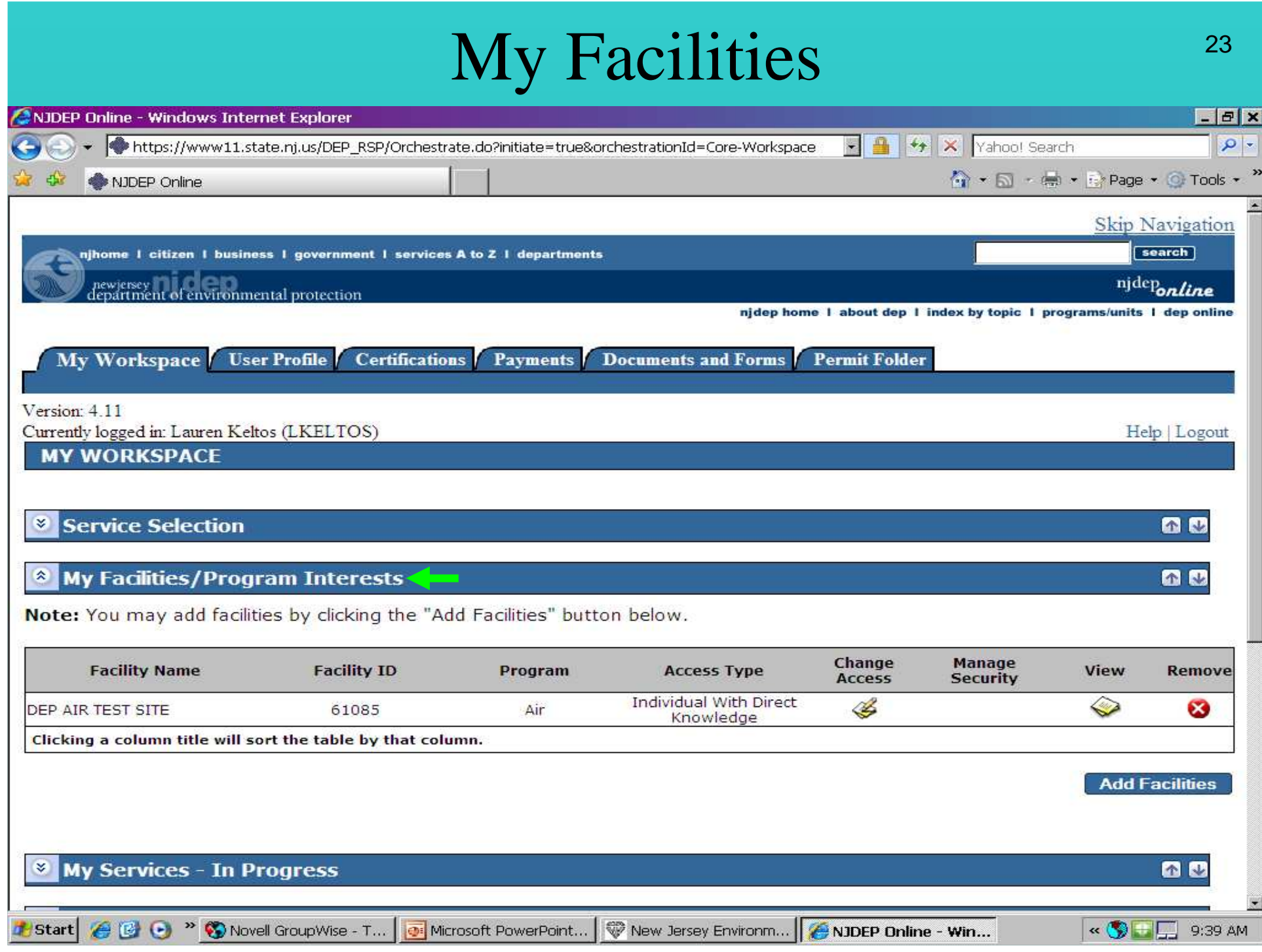

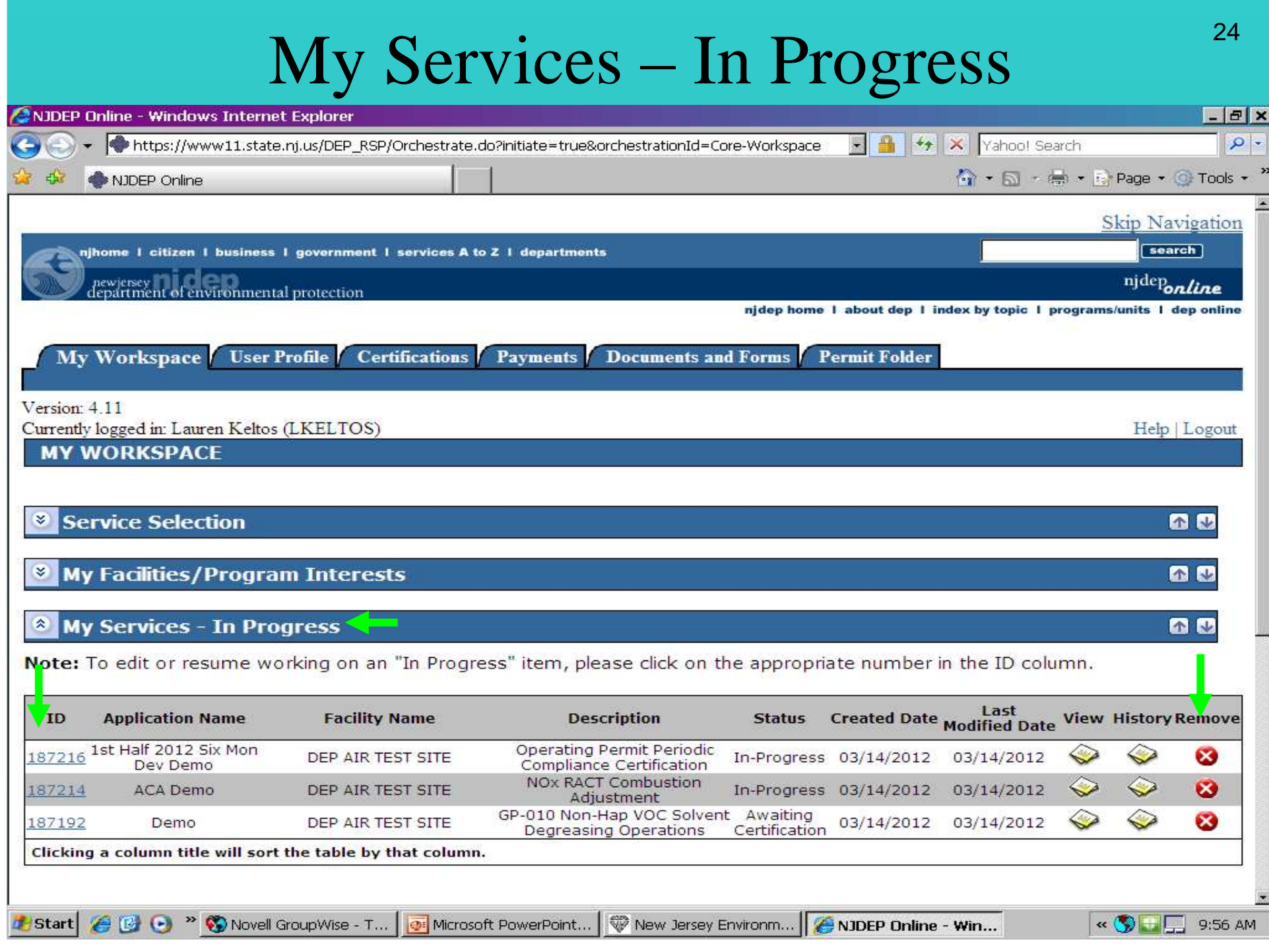

#### My Services – Submitted

25

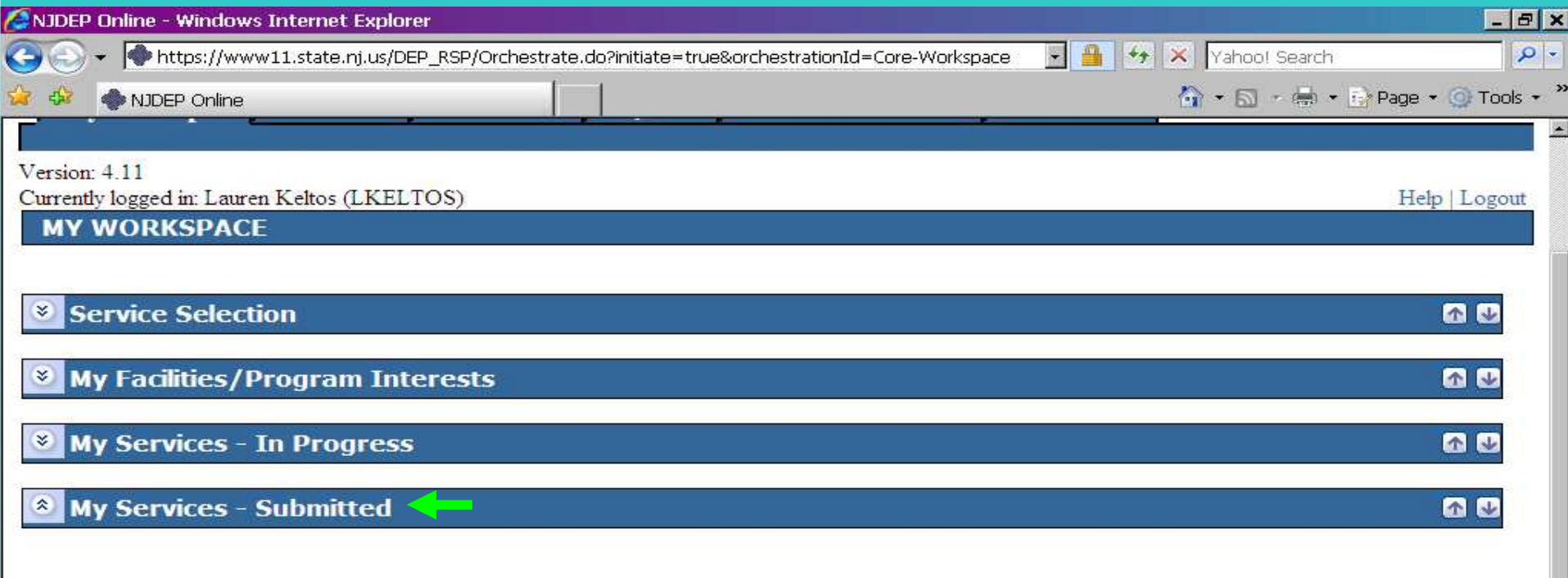

Note: If the status of your service is "Submission Failed - Please contact DEP," please send an e-mail to Portalcomments@dep.state.nj.us for assistance. Please include the Service ID number of the failed submittal in the message.

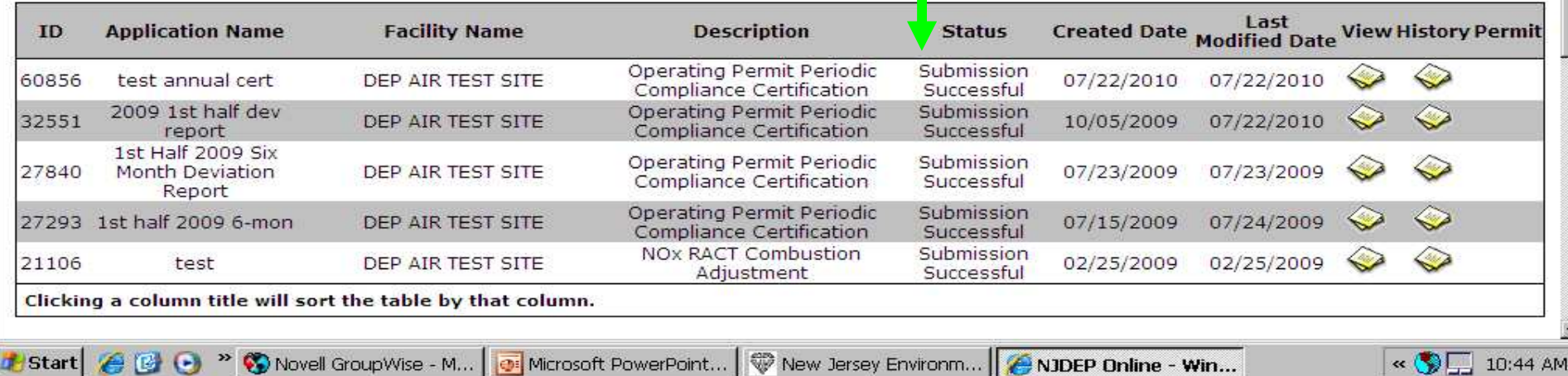

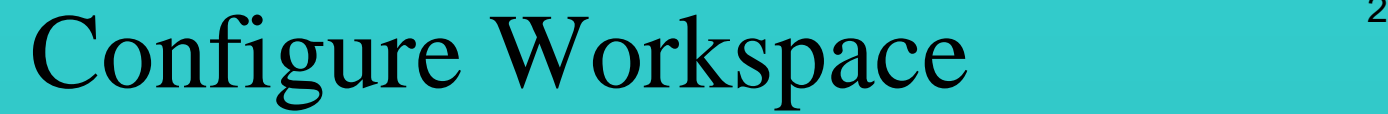

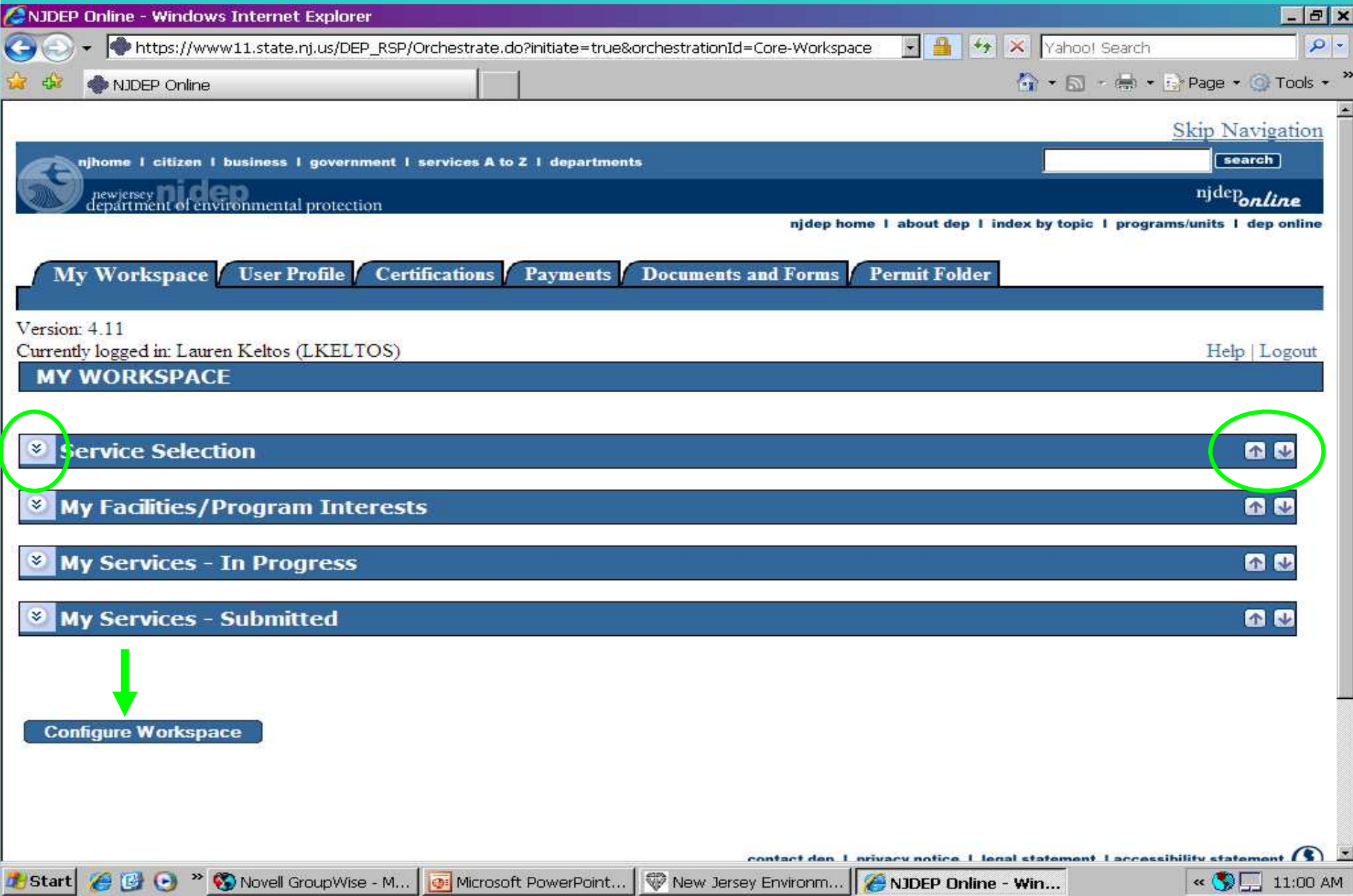

#### 27Workspace Configuration - Order / Remove Items

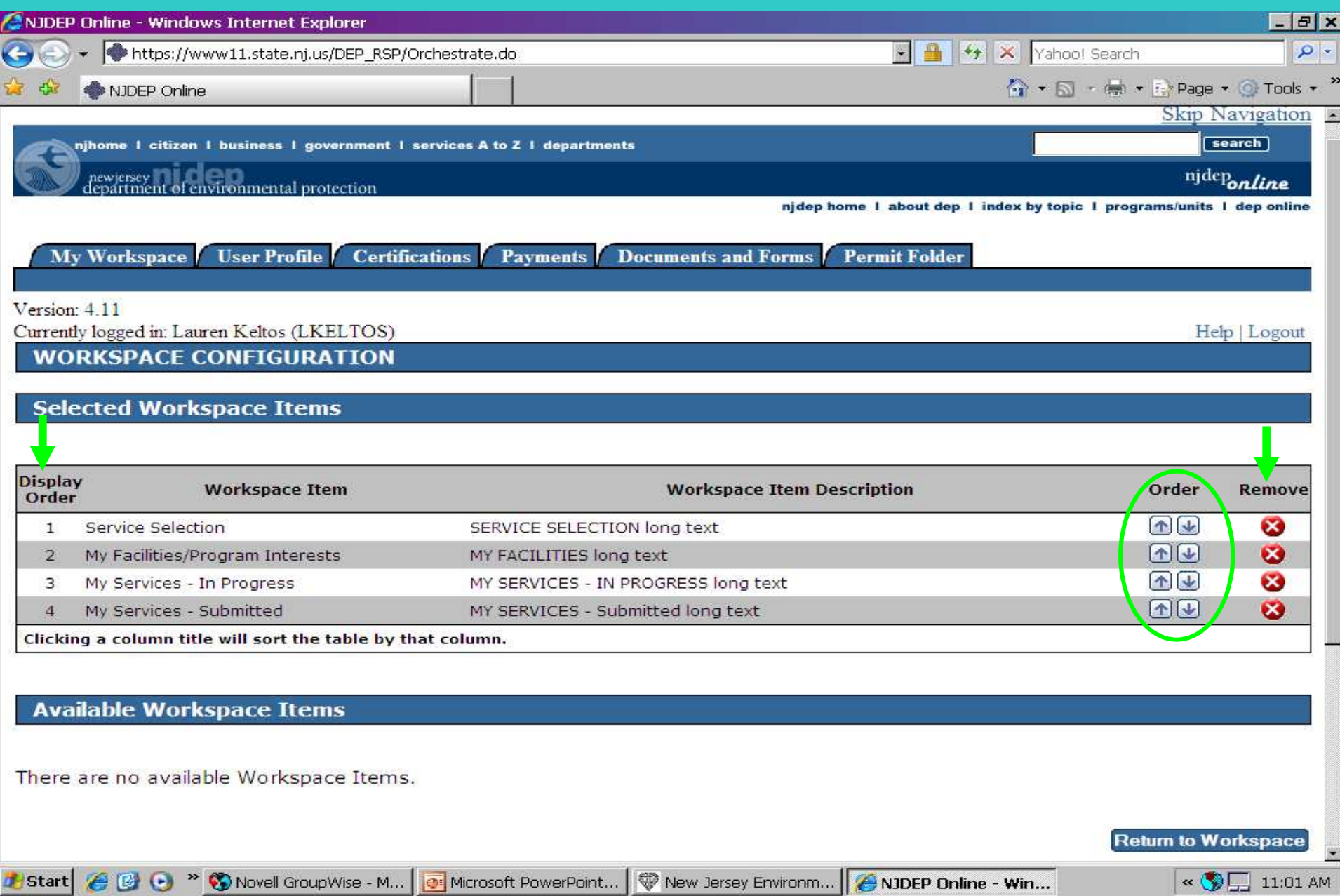

#### Workspace Configuration - Add Items

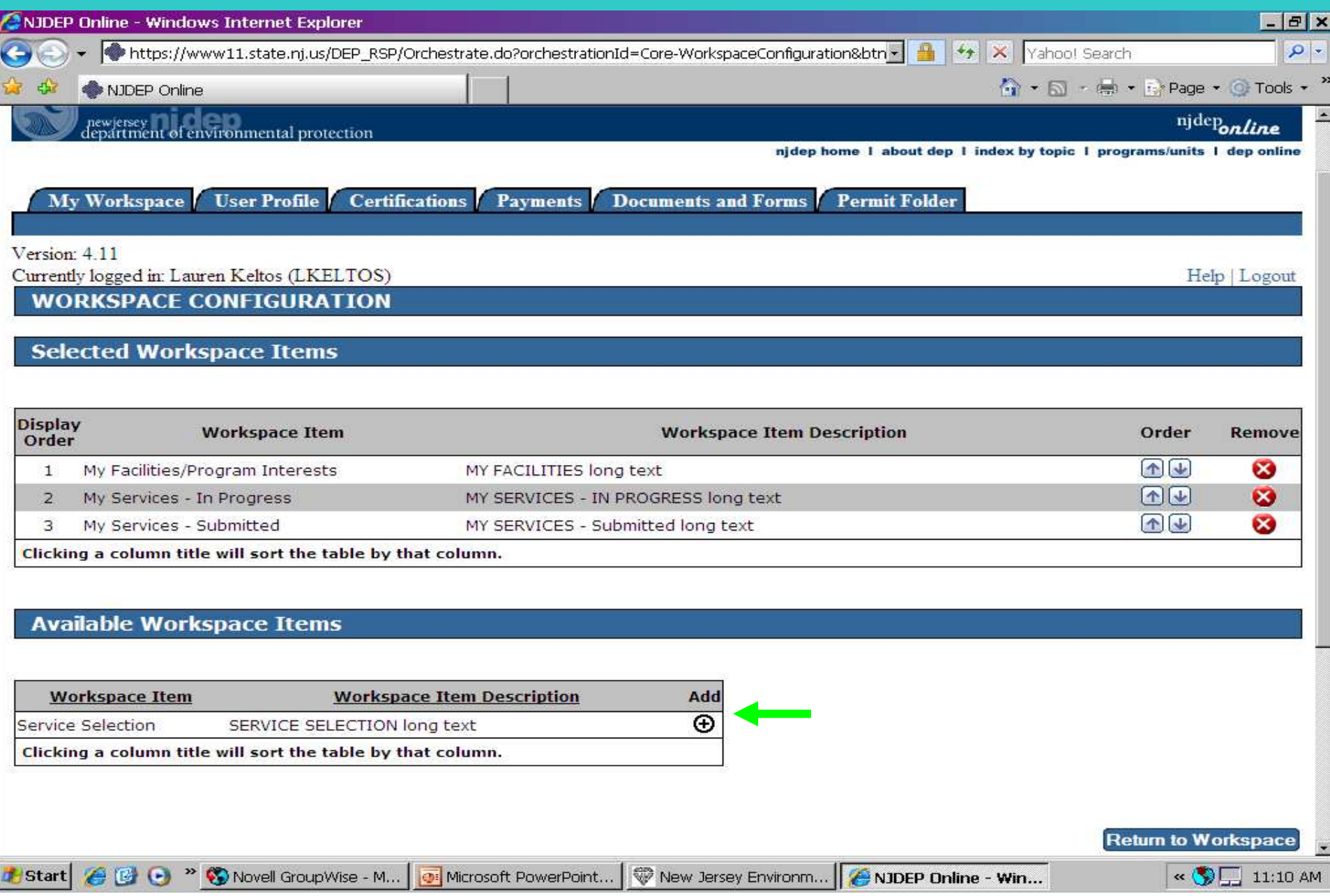

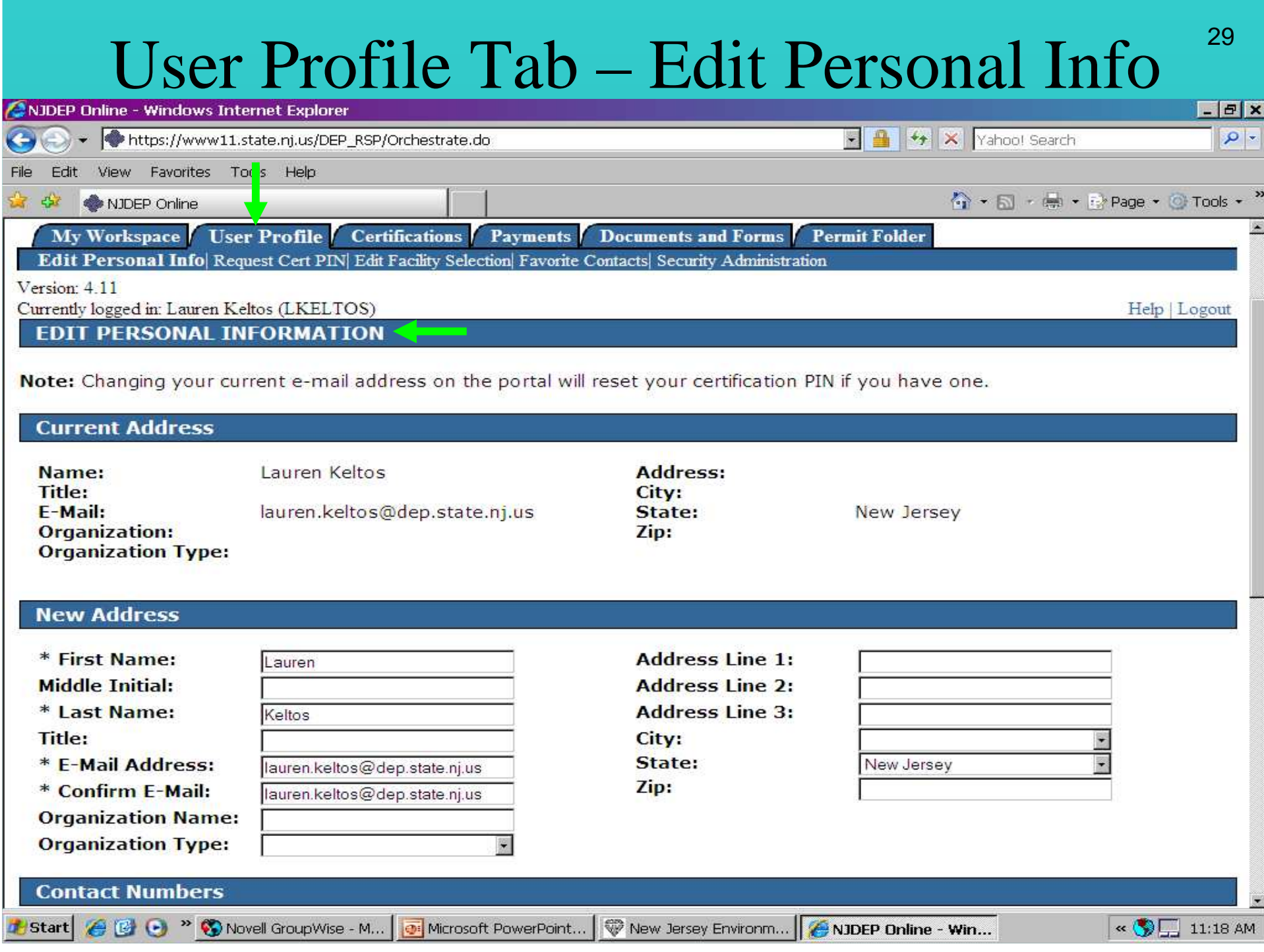

### Edit Personal Info

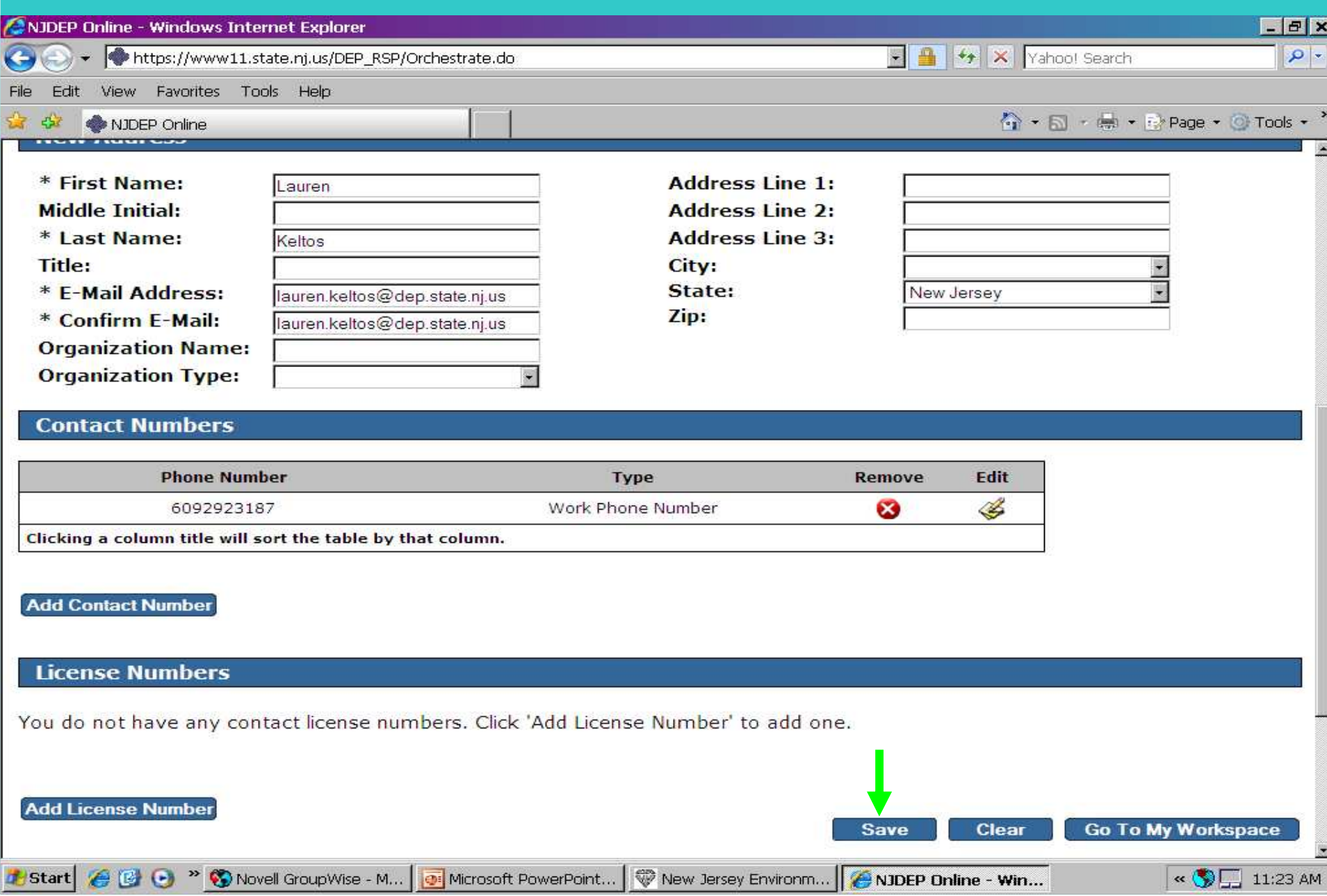

# Favorite Contacts

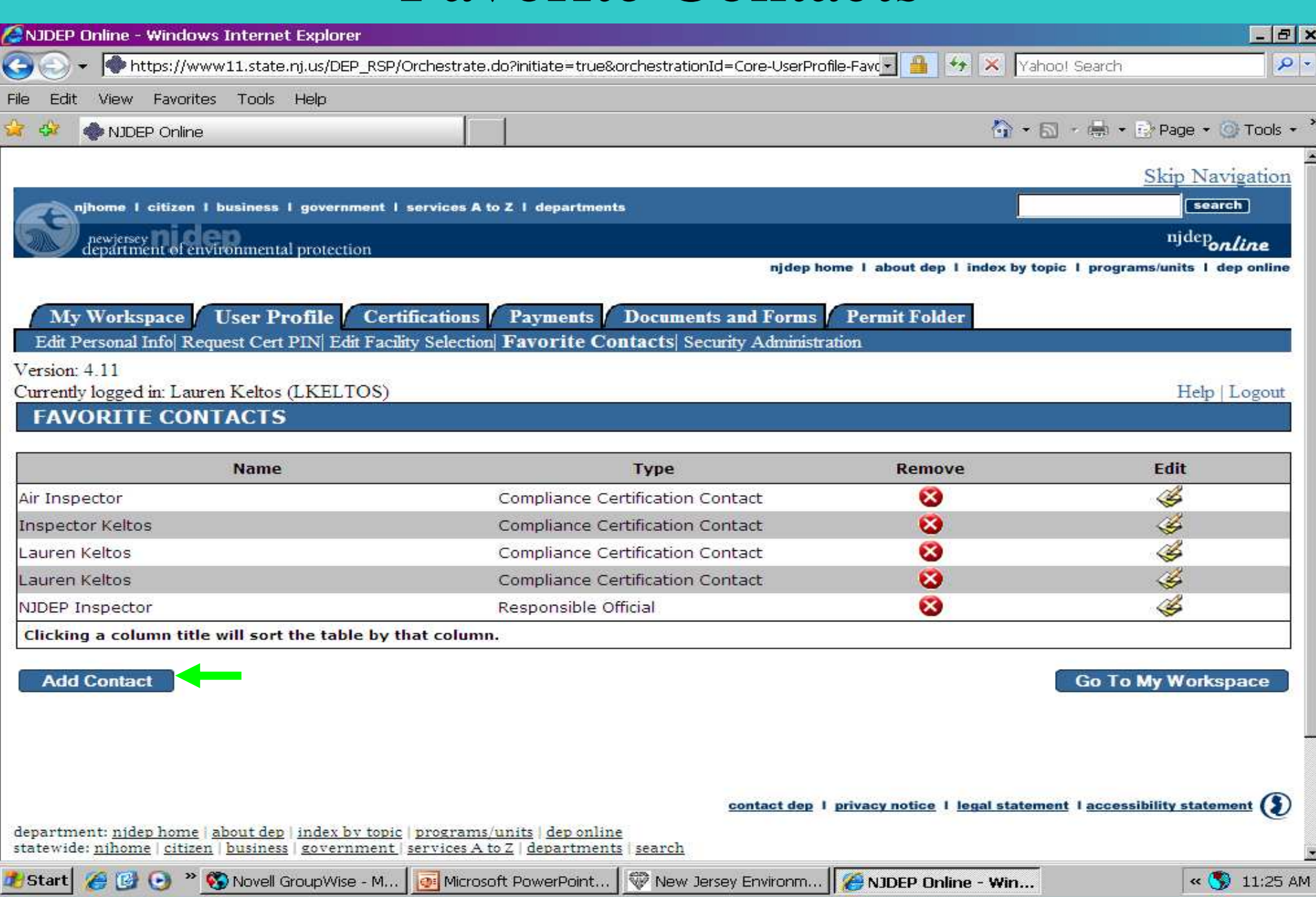

### Add Favorite Contact Information

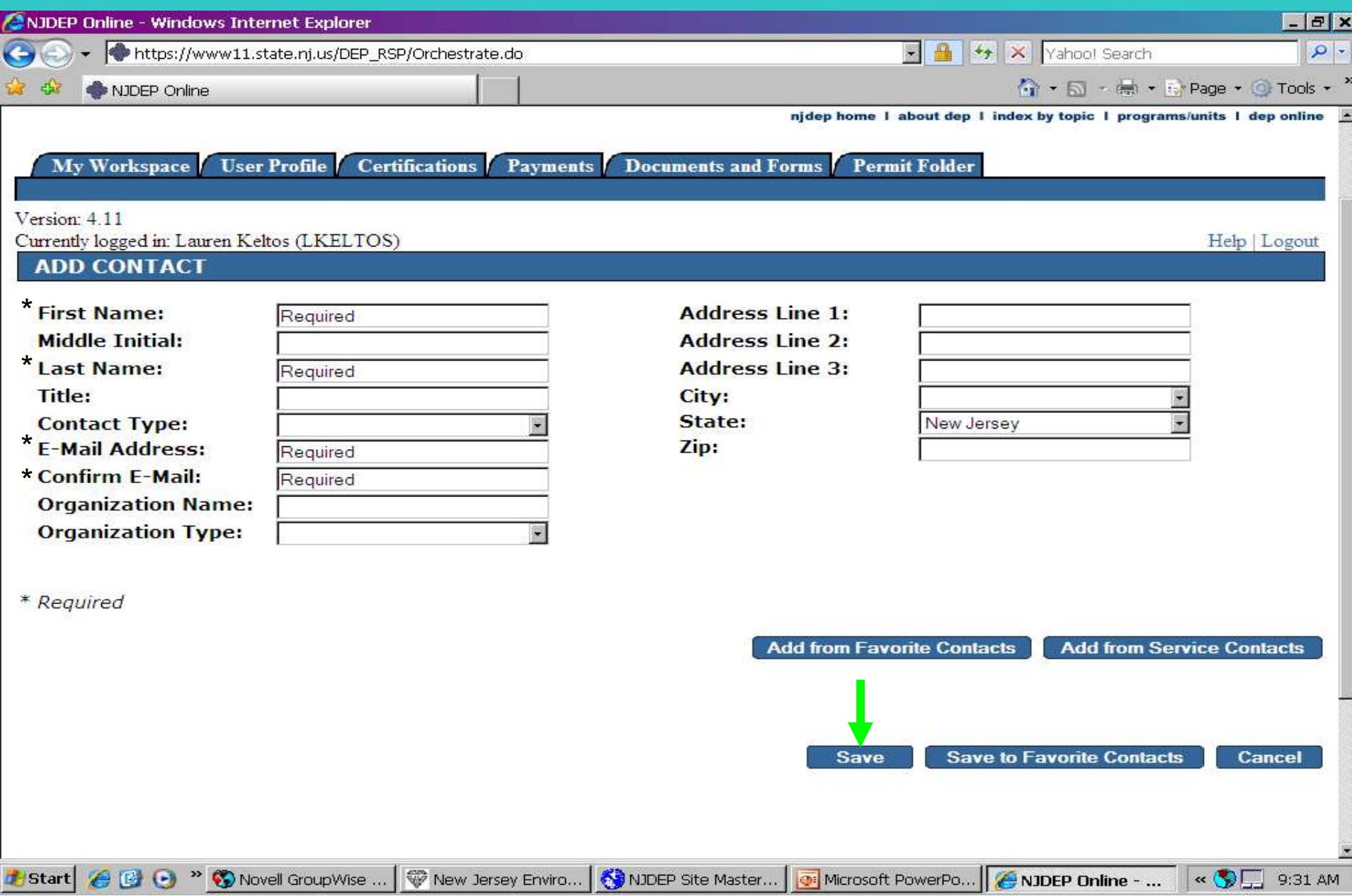

#### Security Administration, contact portal comments for access

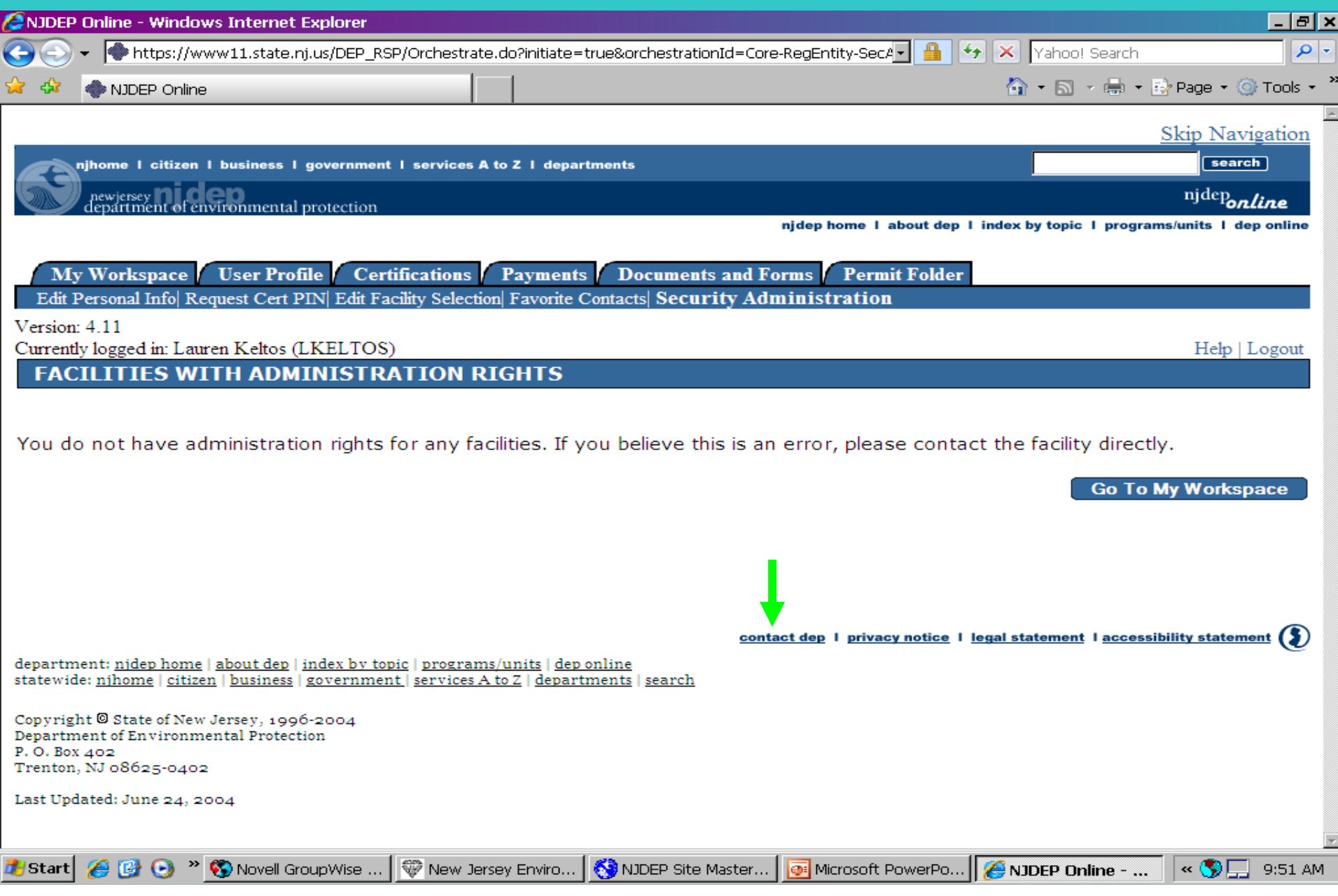

### Certifications Tab

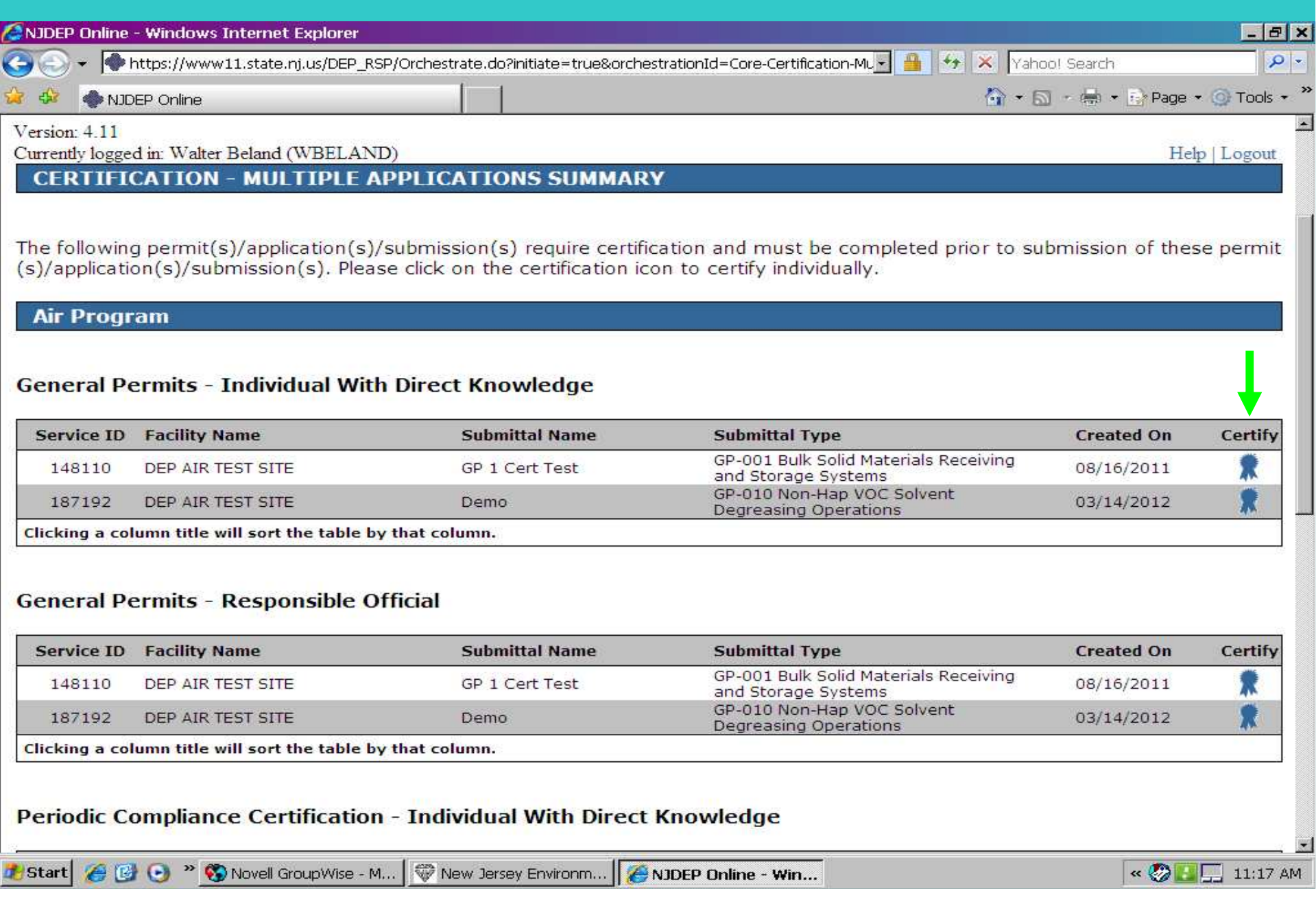

#### Certification35 $-*B*$   $\times$ CNJDEP Online - Windows Internet Explorer https://www11.state.nj.us/DEP\_RSP/Orchestrate.do?orchestrationId=Core-Certification-Multiple-Summar + 4 X Yahoo! Search  $|Q|$  $\bigcirc$   $\cdot$   $\bigcirc$   $\cdot$   $\bigcirc$   $\cdot$   $\bigcirc$   $\cdot$   $\bigcirc$   $\cdot$   $\bigcirc$   $\cdot$   $\bigcirc$   $\cdot$   $\bigcirc$   $\cdot$   $\bigcirc$   $\cdot$ NJDEP Online Skip Navigation search njhome I citizen I business I government I services A to Z I departments newjersey<br>department of environmental protection njdep<sub>online</sub> njdep home | about dep | index by topic | programs/units | dep online **User Profile** Certifications Payments **Documents and Forms** My Workspace **Permit Folder** Version: 4.11 61085 Currently logged in: Lauren Keltos (LKELTOS) DEP AIR TEST SITE Help | Logout **CERTIFICATION - SINGLE SUBMISSION SUMMARY** 187192 - Demo To certify electronically, please click on the blue ribbon. **Notification** Certify Certify **Remove Required Certifier Type Certifier Status Name Electronically Status** via Paper Certifier Individual With Direct No Notifications Not Certified Knowledge Sent **No Notifications** Responsible Official Not Certified Sent Clicking a column title will sort the table by that column. **Send Notifications Add Certification Type** Continue contact dep | privacy notice | legal statement | accessibility statement ( ) New Jersey Envir... S NJDEP Site Maste... | ANDEP Online - ... 2 DEPOnlineNav.ppt | « SEE 3:58 PM Start (C C <sup>»</sup> O Novel GroupWise...

# Add Certifier

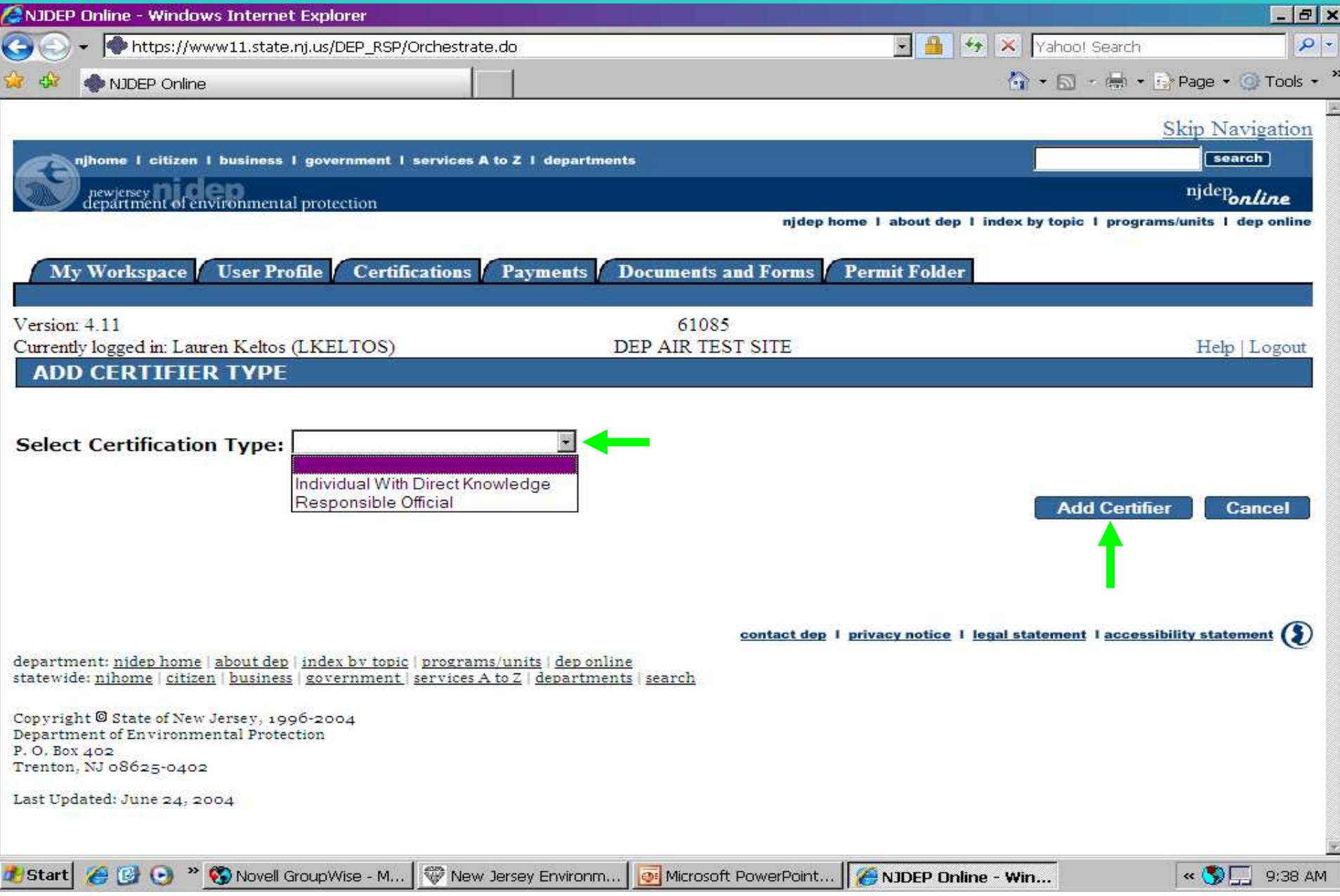

### Certify Electronically

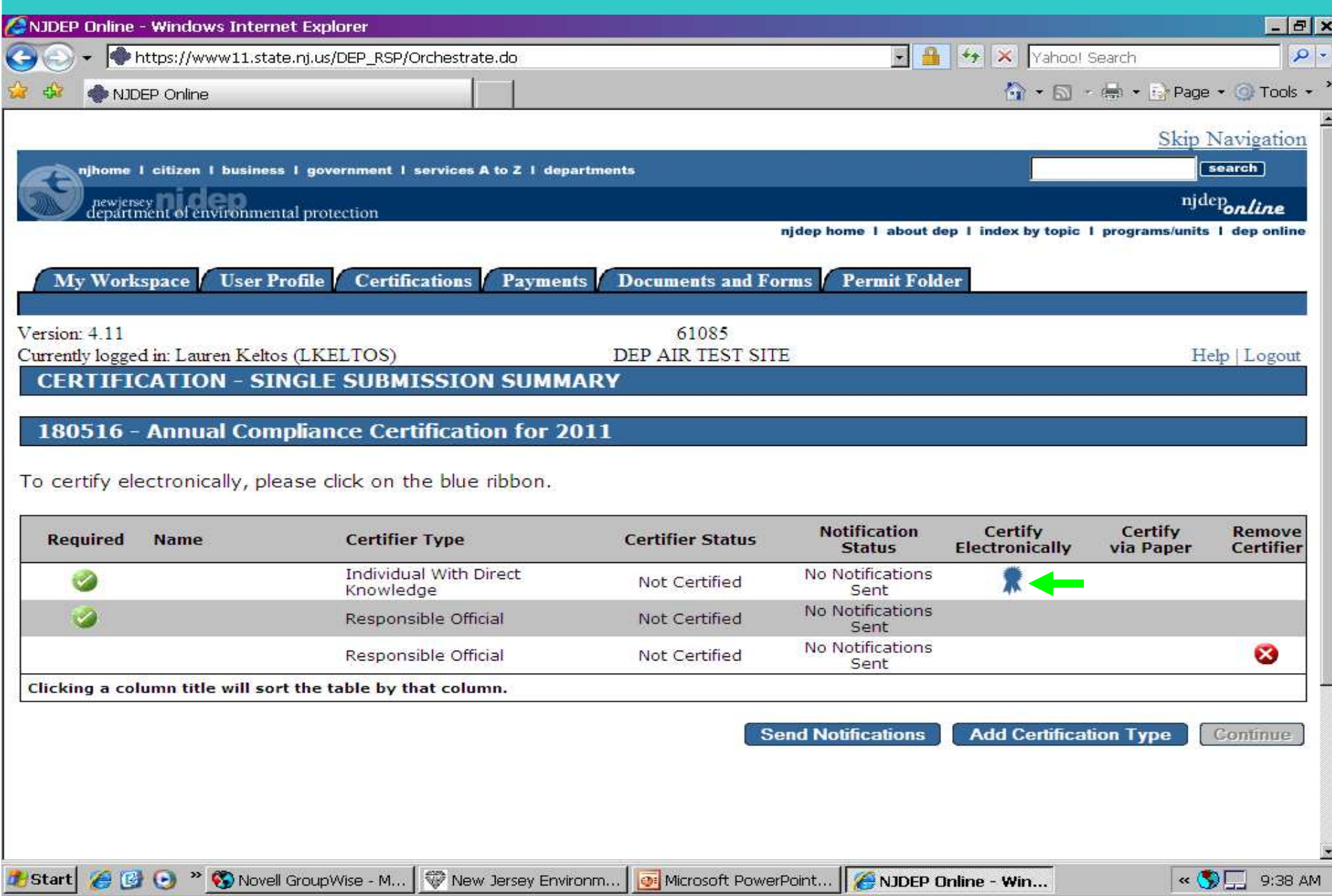

### **Certification**

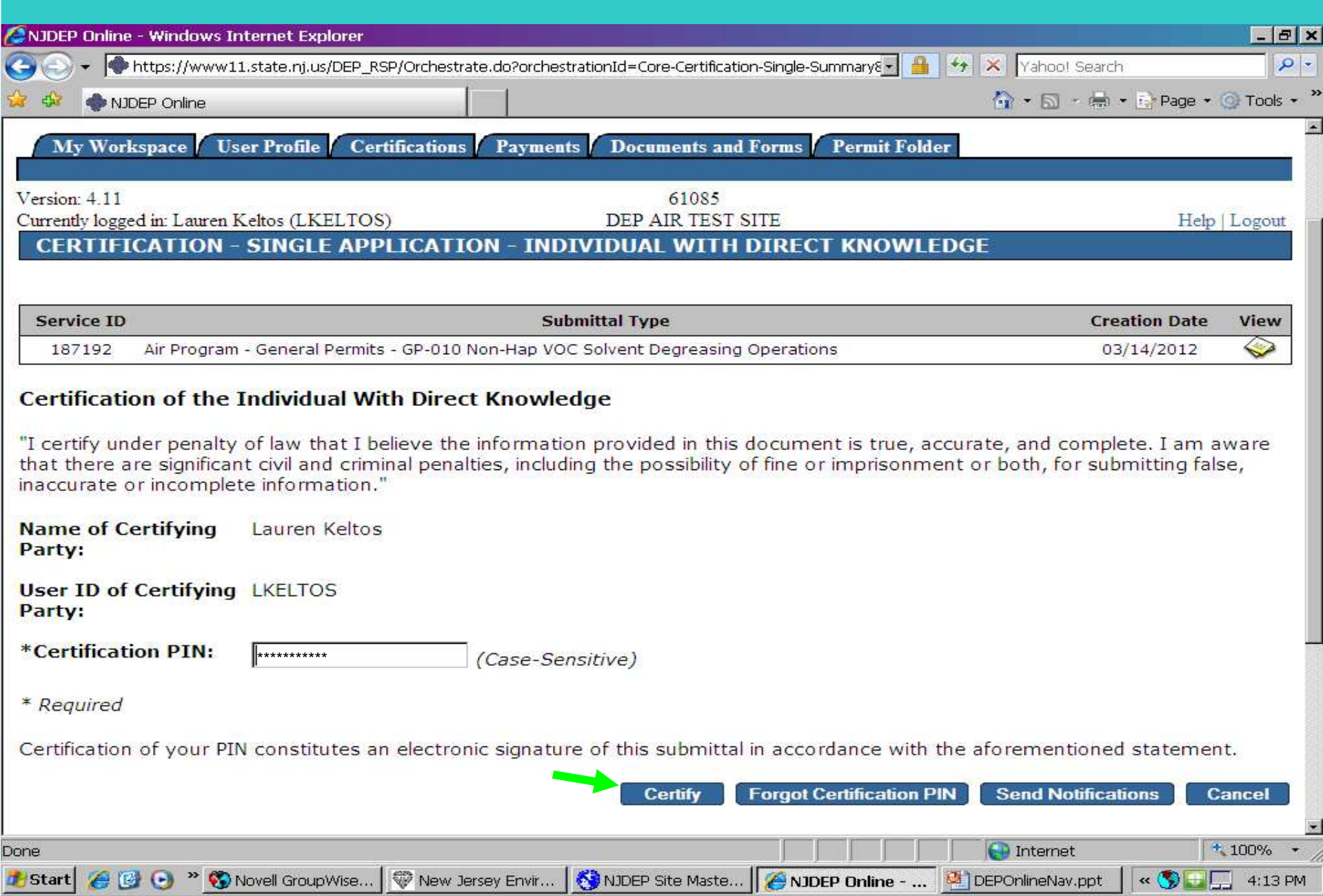

#### Certification History

#### C NJDEP Online - Windows Internet Explorer

← https://www11.state.nj.us/DEP\_RSP/Orchestrate.do?initiate=true&orchestrationId=Core-Certification-ML← → ★ X Yahoo! Search

NJDEP Online

#### <sup>2</sup> Certifications History

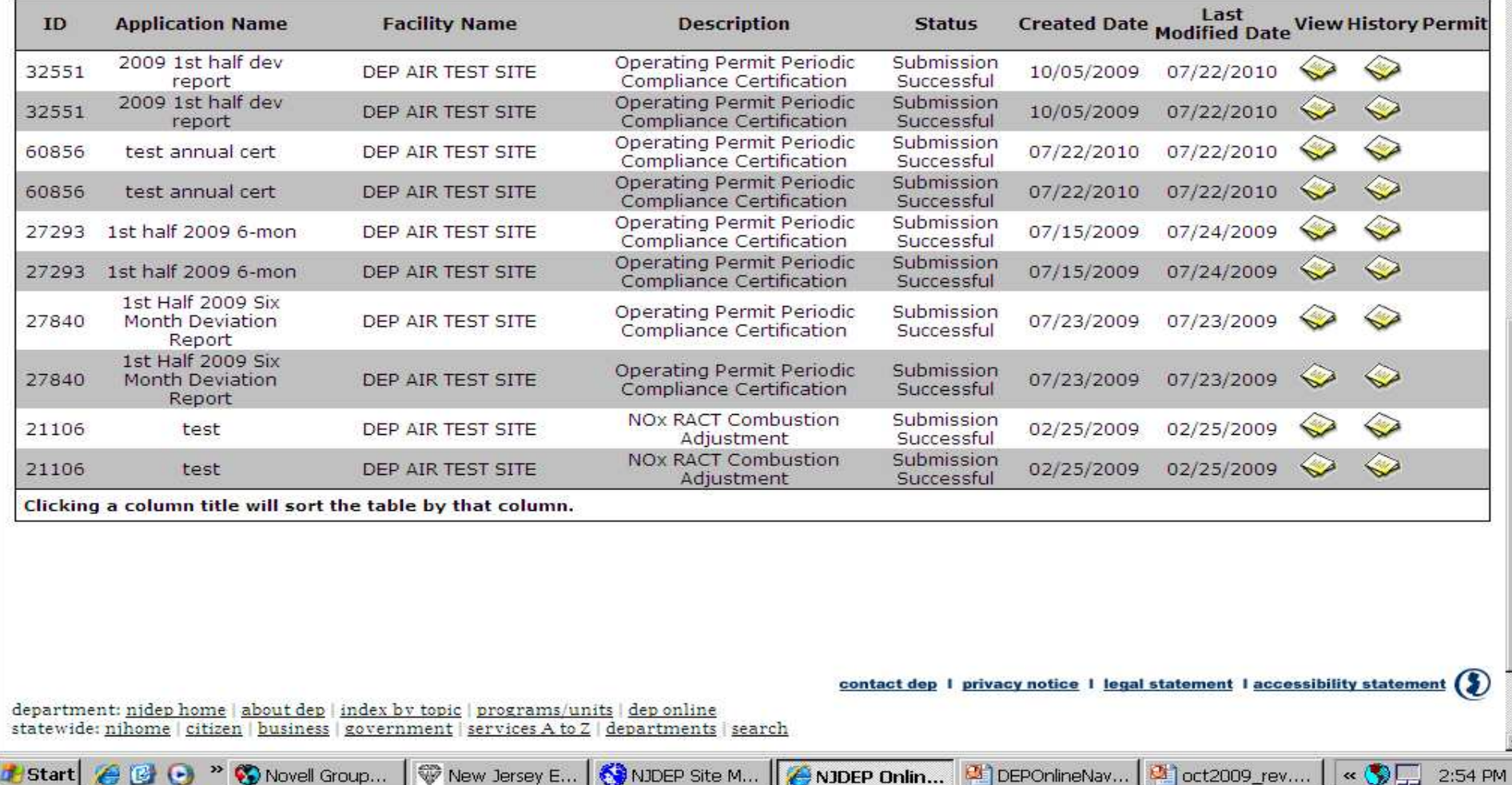

39

EFX

 $\overline{\rho}|$ 

 $\bigcirc$   $\cdot$   $\bigcirc$   $\cdot$   $\bigcirc$   $\cdot$   $\bigcirc$   $\cdot$   $\bigcirc$   $\cdot$   $\bigcirc$   $\cdot$   $\bigcirc$   $\cdot$   $\bigcirc$   $\cdot$   $\bigcirc$   $\cdot$ 

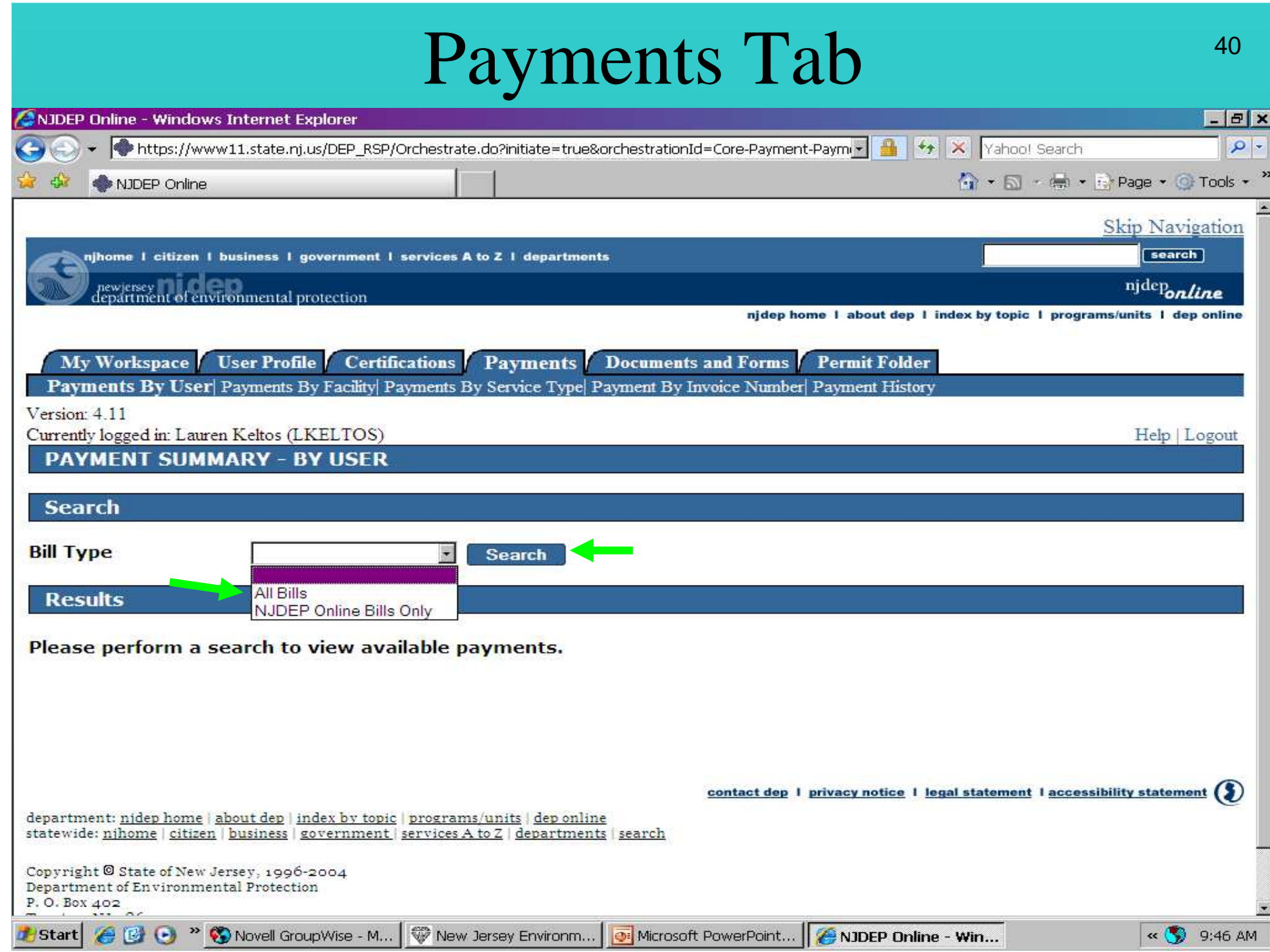

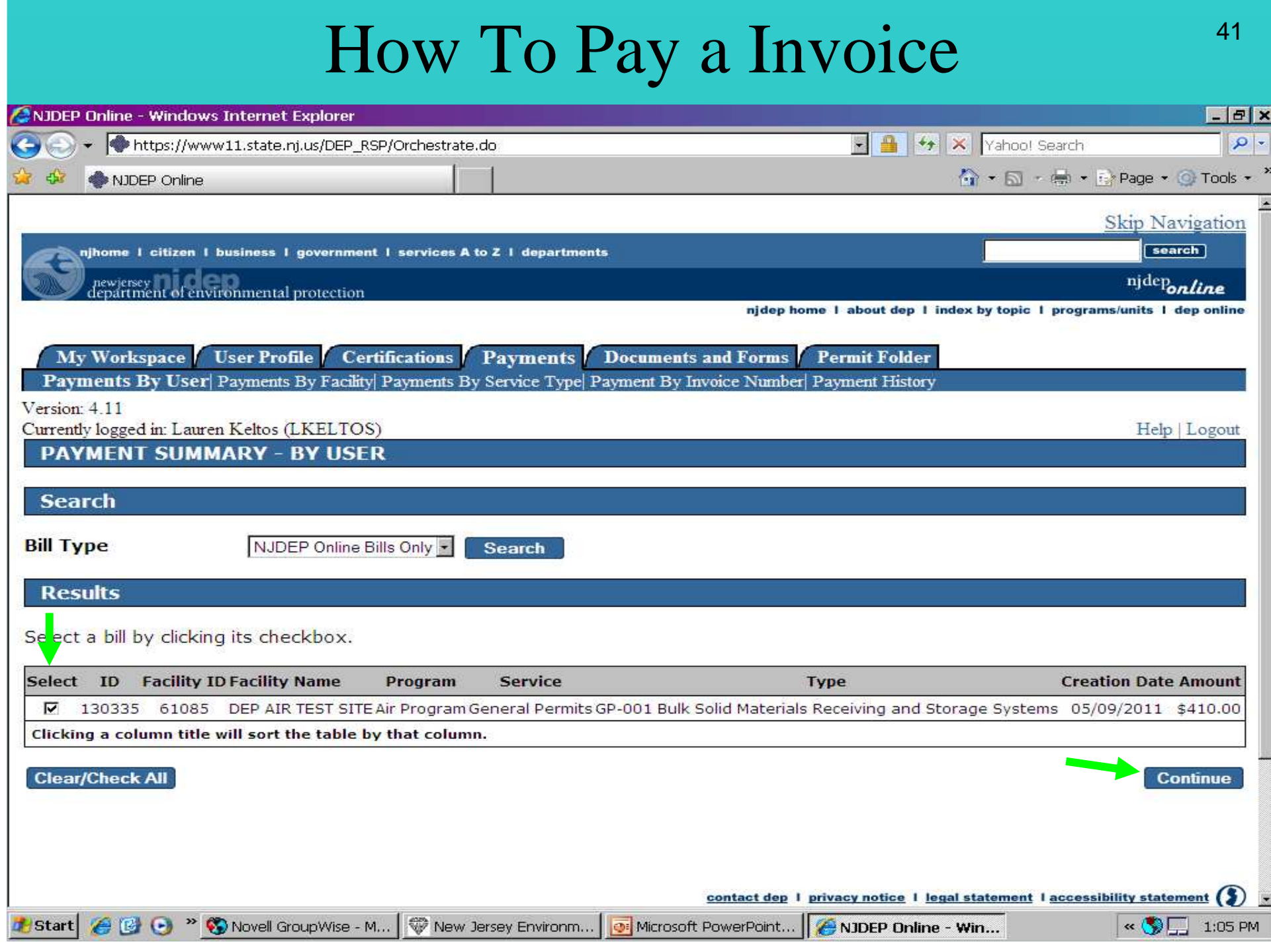

# Ways to Pay Invoice – Credit Card

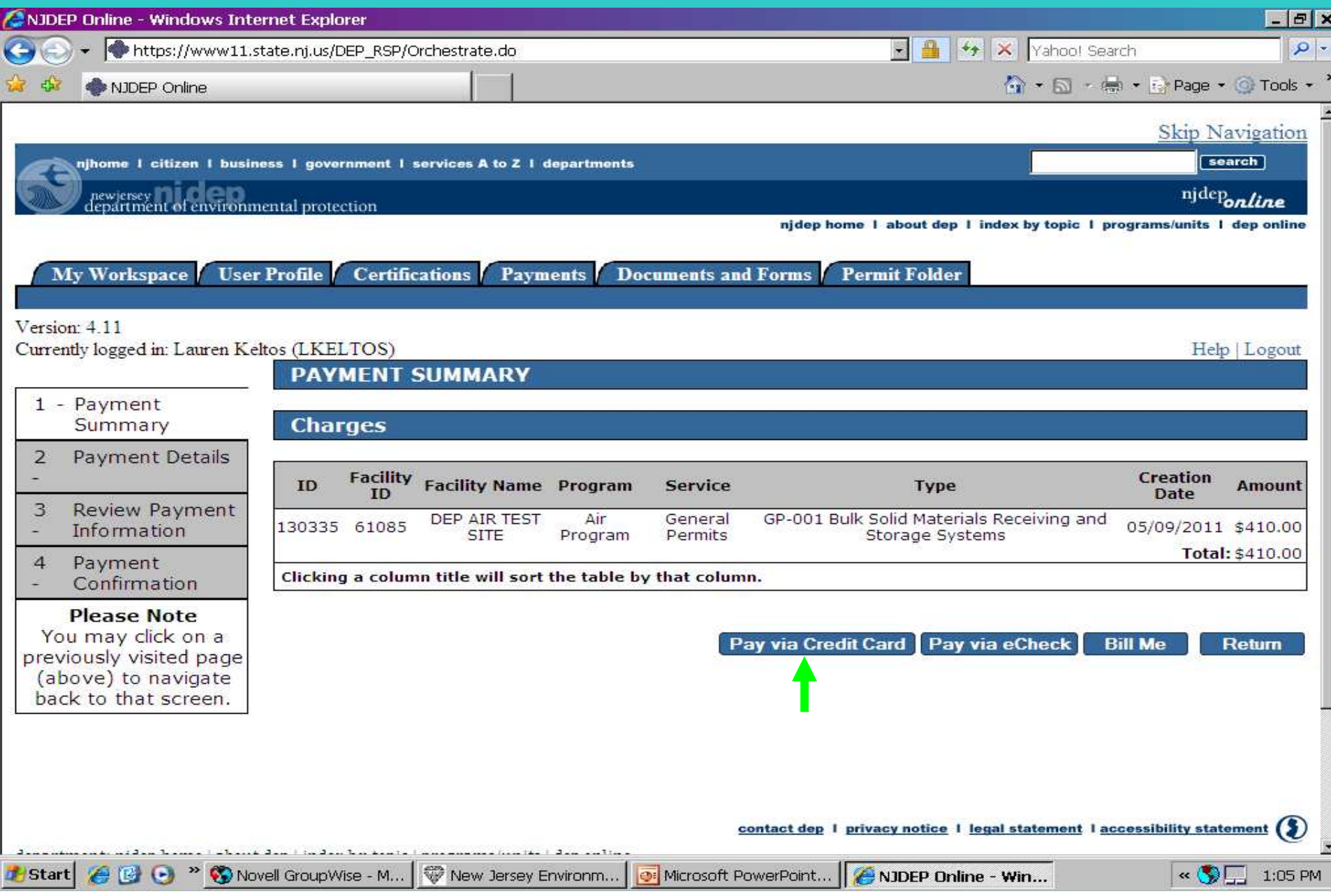

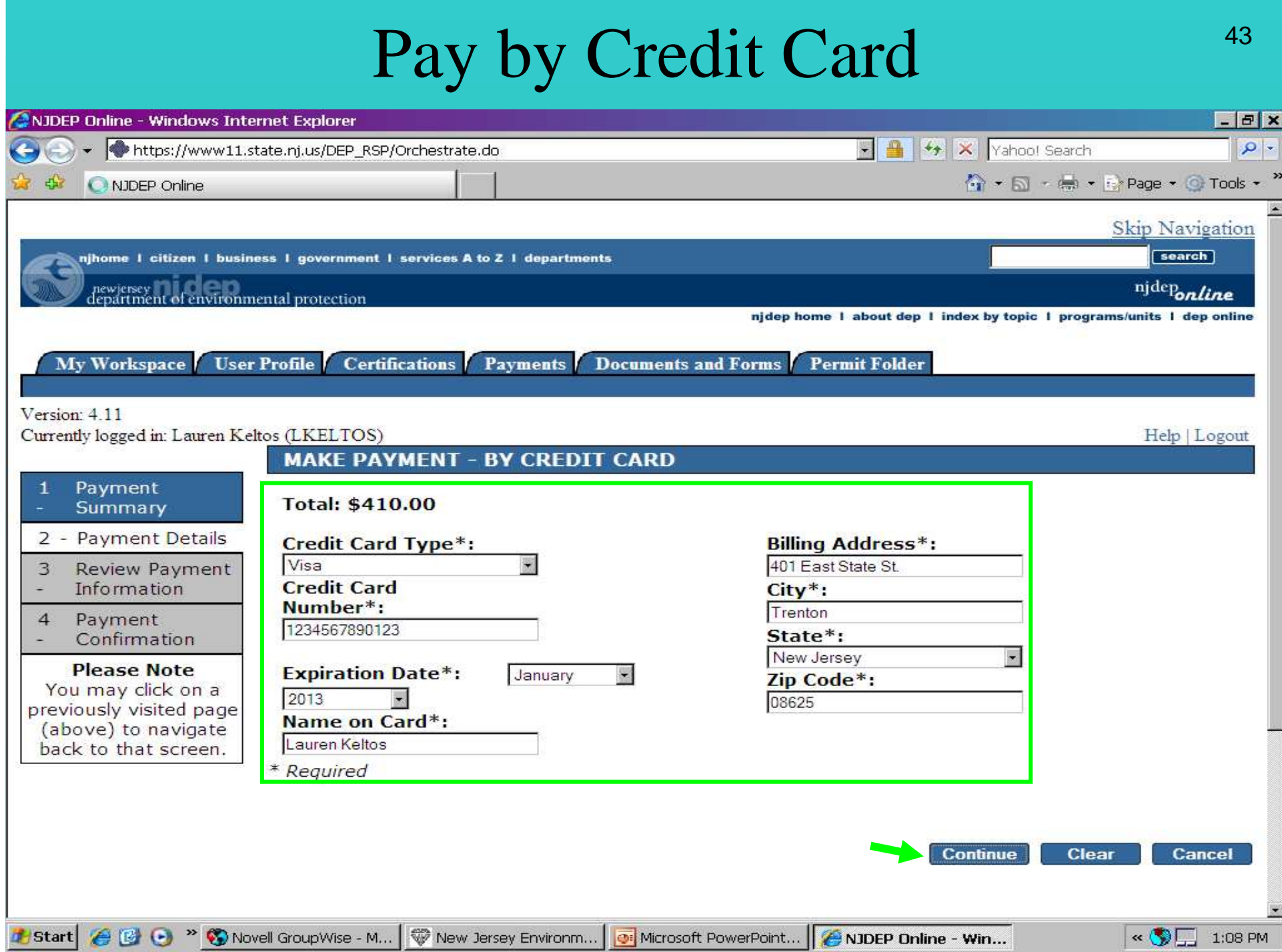

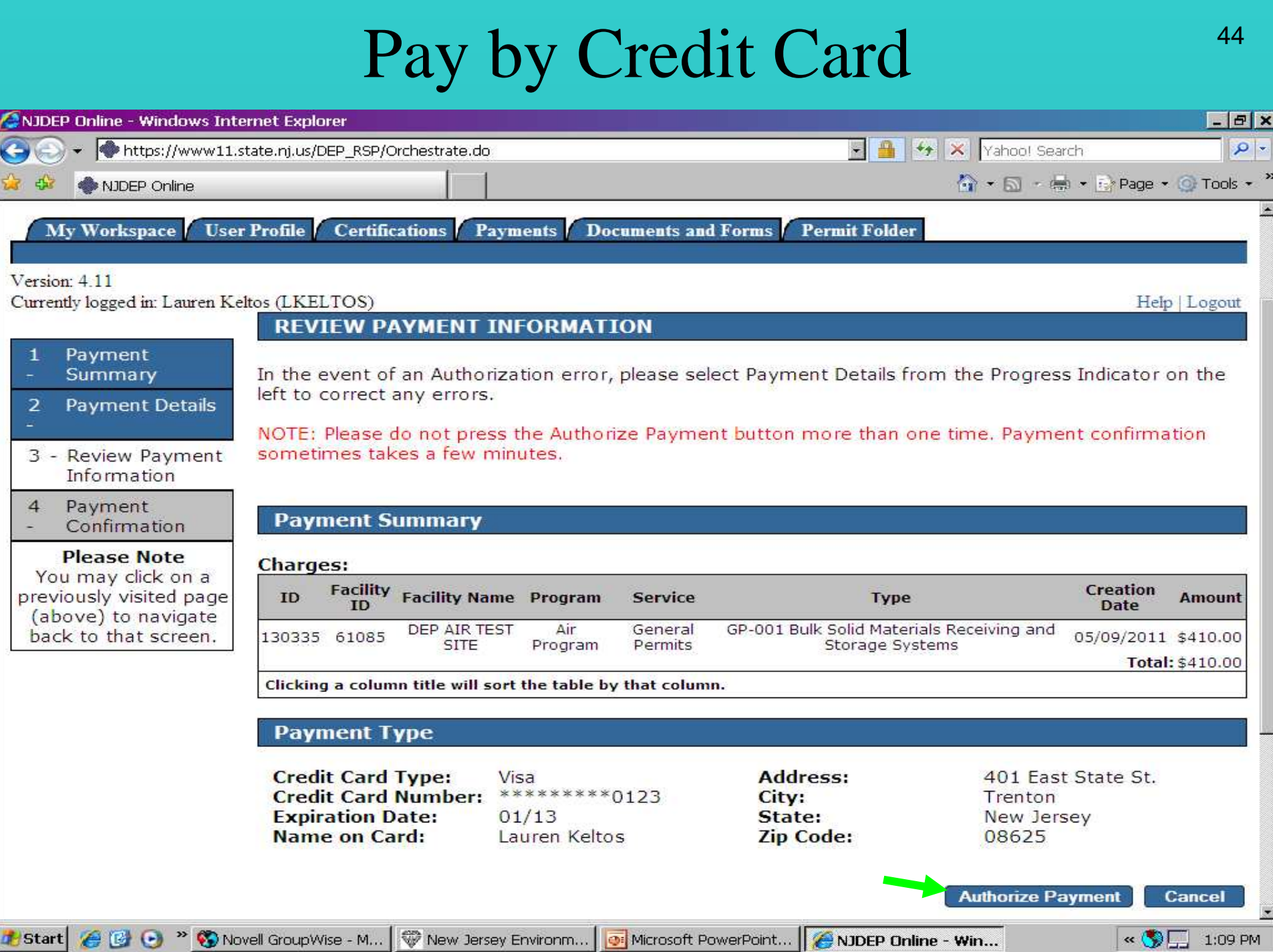

# Pay via eCheck

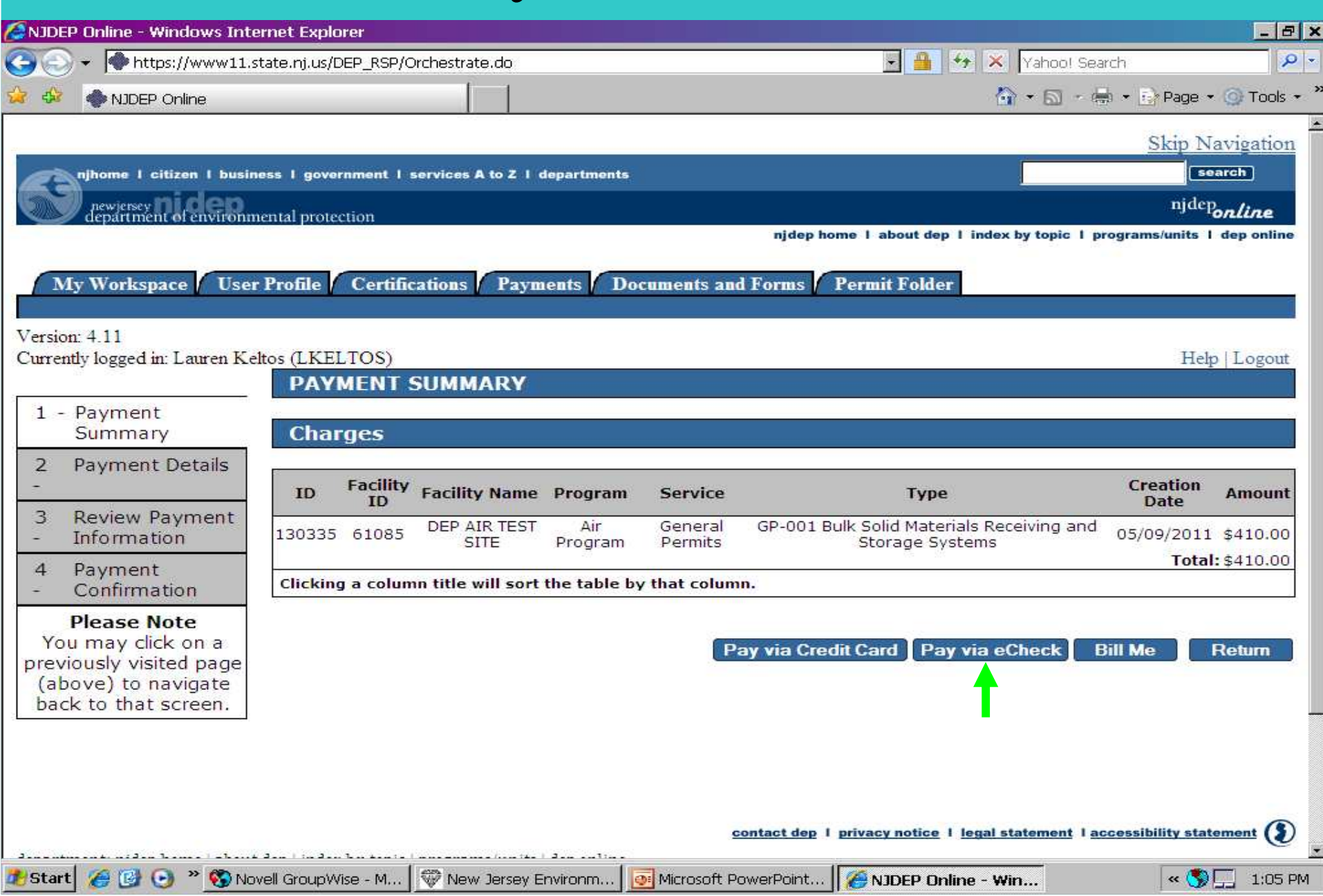

#### 46 Pay by eCheck $-<sub>B</sub>$  $\times$ C NJDEP Online - Windows Internet Explorer V 4 X Yahoo! Search https://www11.state.nj.us/DEP\_RSP/Orchestrate.do  $\Omega$ ☆ ★ 同 → 扁 → B → Page + ① Tools · NIDEP Online Certifications Payments My Workspace **User Profile Documents and Forms Permit Folder** Version: 4.11 Currently logged in: Lauren Keltos (LKELTOS) Help | Logout **MAKE PAYMENT - BY eCHECK** Payment  $\overline{1}$ In order to comply with new banking rules, please answer the following question: Summary 2 - Payment Details Will the funds for the payment come from an account outside the United States  $(Yes/No)?$ 3 **Review Payment Information** ⋍  $OYes \tO N_0$  $\overline{4}$ Payment Confirmation **Total: \$410.00 Please Note** You may click on a **Contact Name\*:** previously visited page **Bank Routing No.\*:** (above) to navigate back to that screen. **Contact Phone No.\*: Account Number\*: Contact Phone No. Account Type\*:** Ext: Name on Account\*: **Contact E-Mail\*:** Lauren Keltos \* Required Continue Clear **Cancel** Start  $\bigcirc$  B +  $\bigcirc$  Novell GroupWise - M...  $\bigcirc$  New Jersey Environm... Microsoft PowerPoint... | ANJDEP Online - Win...  $\sim$   $\bullet$   $\Box$  1:11 PM

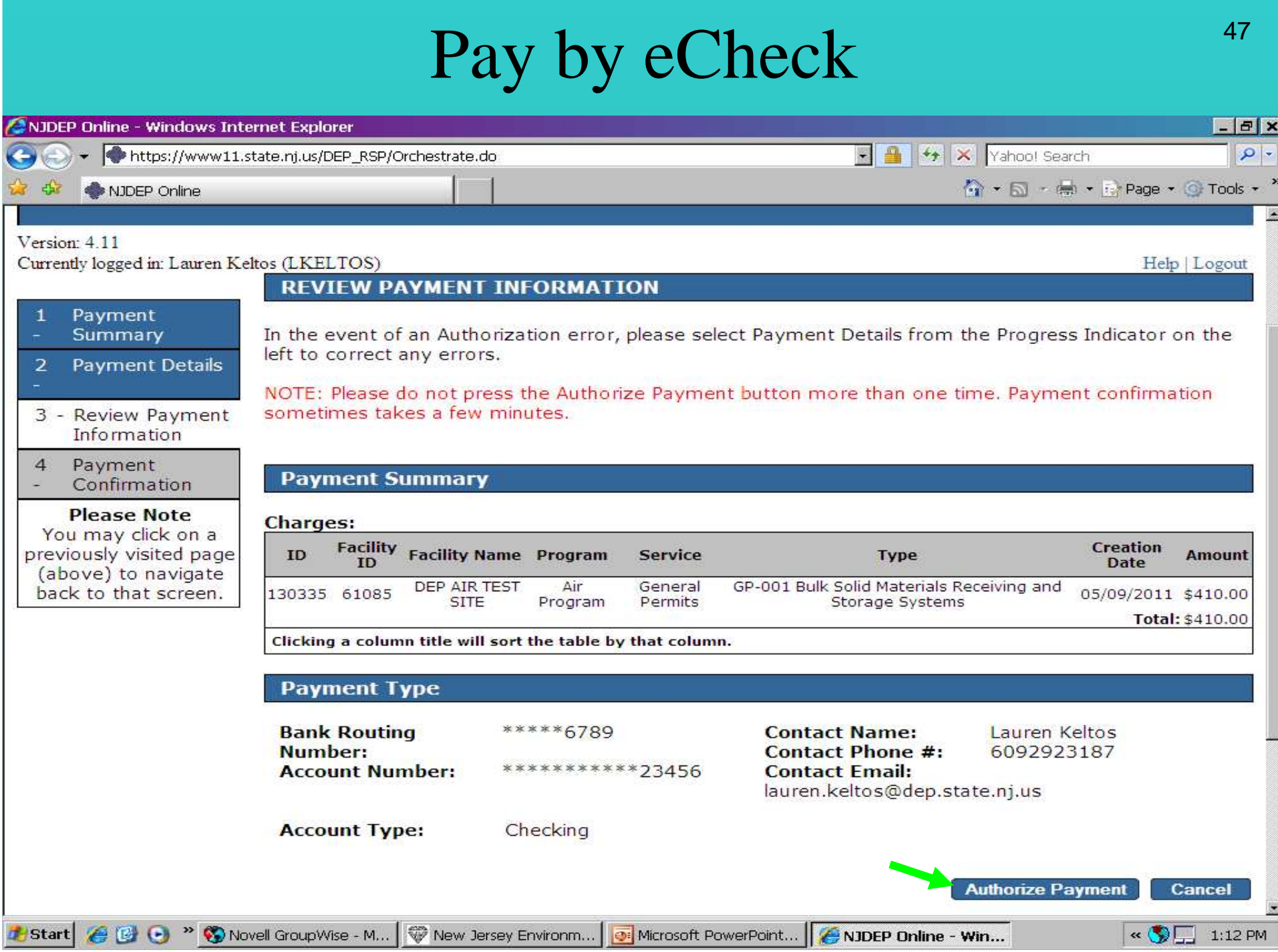

# Pay by Bill Me

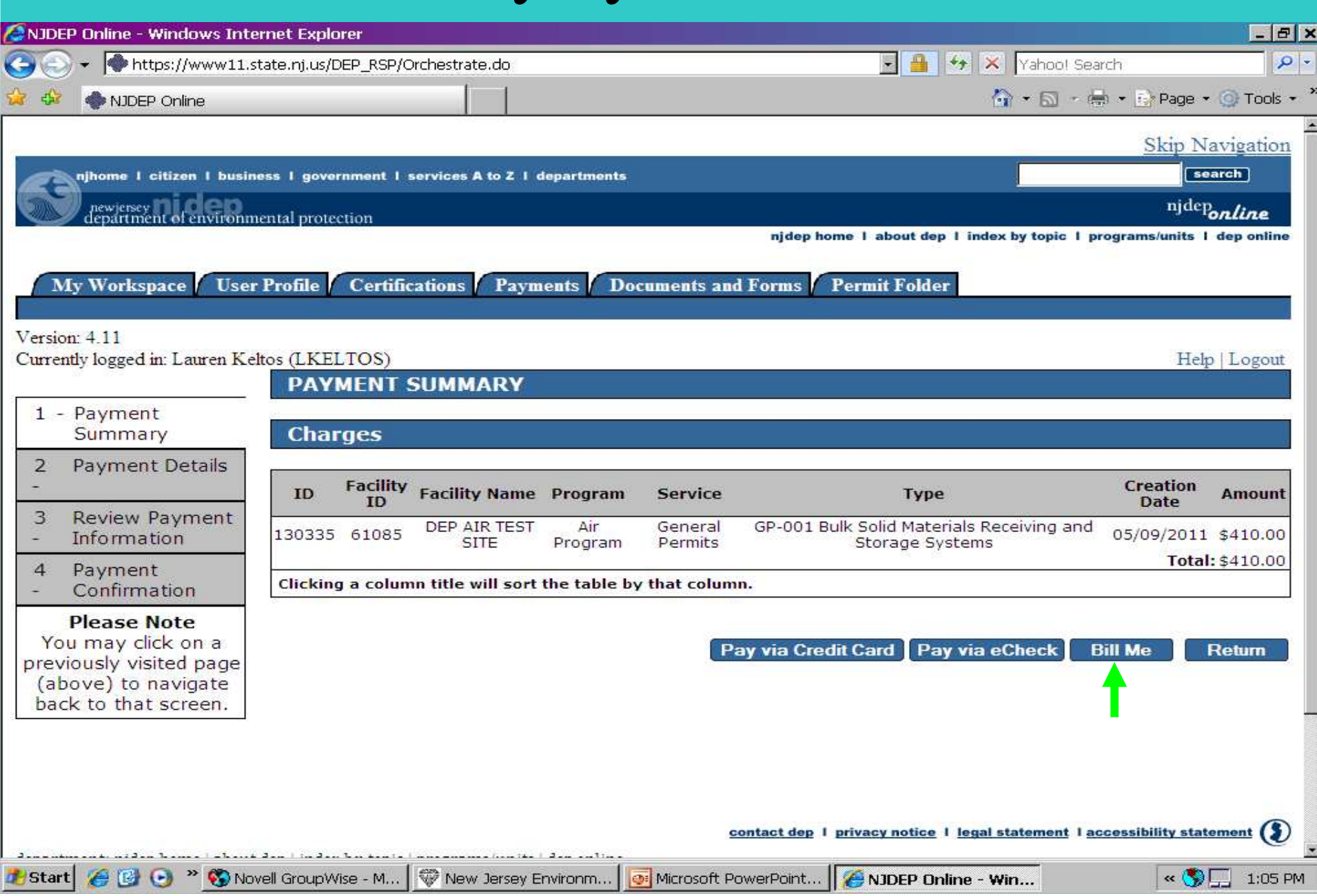

# Pay by Bill Me Later, Mail Invoice

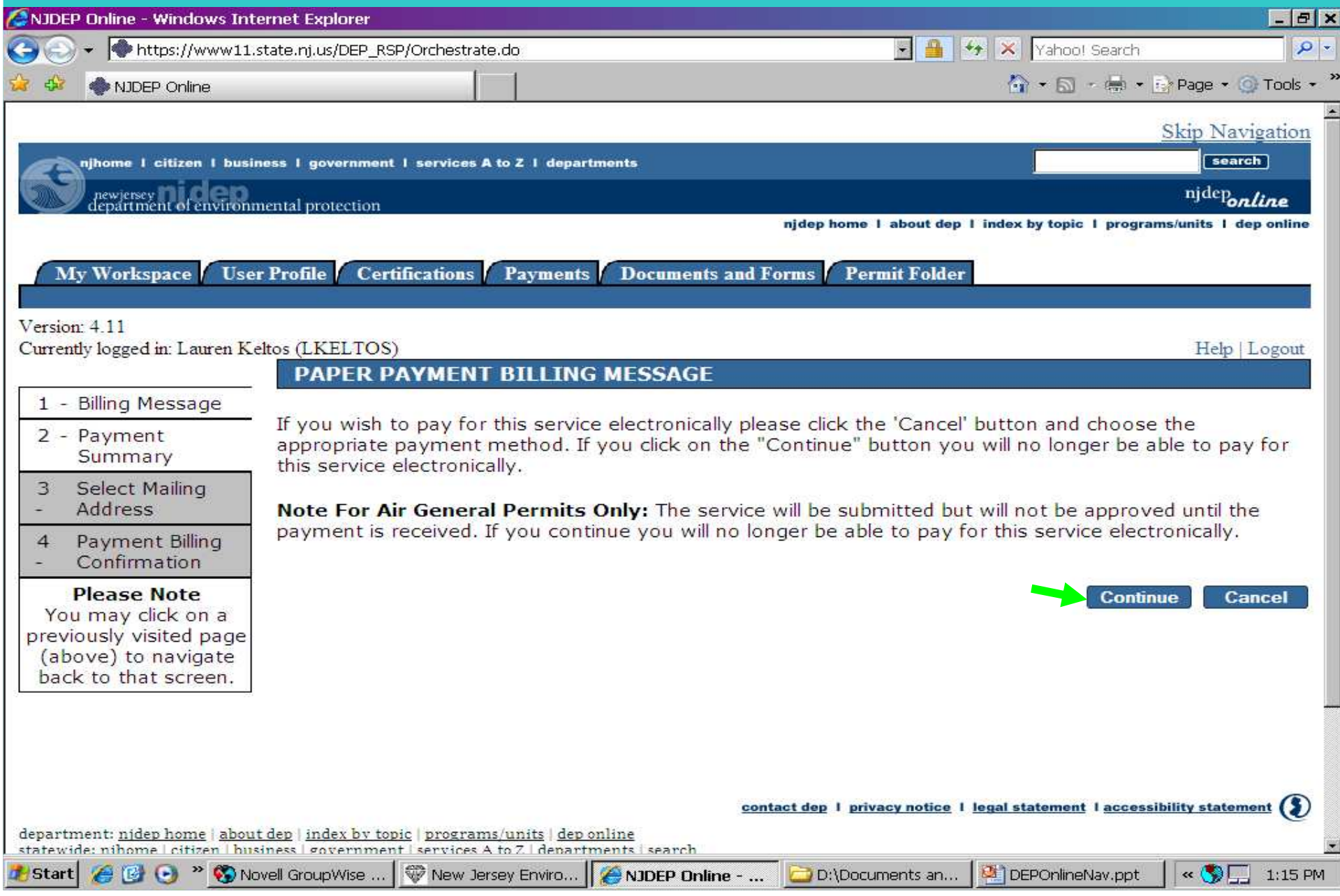

#### 50 Pay by Bill Me LaterANDEP Online - Windows Internet Explorer  $F = F$ H 4 X Yahoo! Search  $\Omega$ https://www11.state.ni.us/DEP\_RSP/Orchestrate.do 个 - 同 - (图 - 日 Page - 0 Tools -NIDEP Online **PAYMENT MAILING ADDRESS OPTION - SELECT ONE Billing Message**  $\mathbf{1}$ Please select the mailing address to be used to send the bill for this service.  $\overline{2}$ Payment Note: Any address information listed in Address Lines 2 and 3 will NOT appear on the bill, so to ensure Summarv proper delivery, you will need to include all necessary address information in Address Line 1. Also note 3 - Select Mailing that any revised name and address information entered for a service contact or for the user will save Address back over the information currently included in the permit application for the respective service contact or in your user profile, so you may wish to use the last option ["Other (manually enter address)"] to prevent Payment Billing  $\overline{4}$ this from happening. Confirmation **Please Note** You may click on a The mailing address in your user profile previously visited page (above) to navigate Data changes in the fields below will update the user profile mailing address information permanently. back to that screen. \* First Name: \* Address Line 1: Lauren **Middle Initial: Address Line 2: Address Line 3:** \* Last Name: Keltos Title: \* City: \* E-Mail Address: \* State: New Jersey lauren.keltos@dep.state.nj.us  $*$  Zip: \* Confirm E-Mail: lauren.keltos@dep.state.nj.us **Organization Name: Organization Type:** Start (CCC) <sup>>></sup> ONovell GroupWise ... New Jersey Enviro... NJDEP Online - ... DEPOnlineNav.ppt  $\mathbb{R} \times \left( \begin{matrix} \bullet \\ \bullet \\ \bullet \end{matrix} \right)$  = 1:17 PM D:\Documents an...

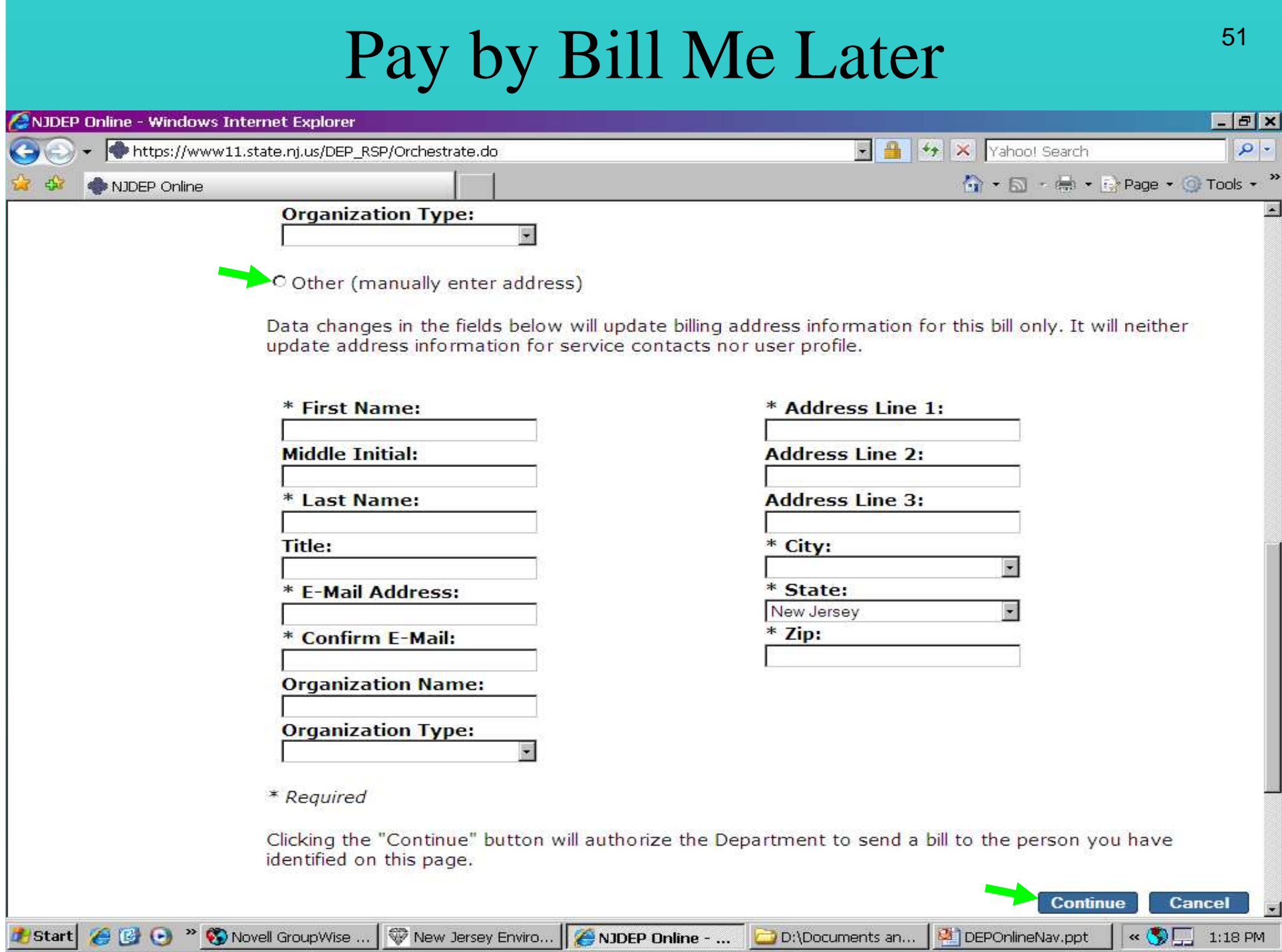

#### Documents & Forms

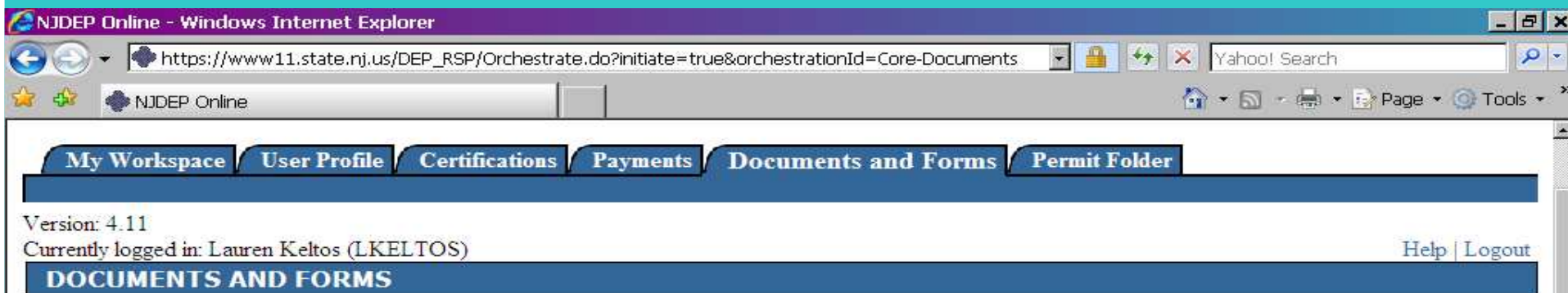

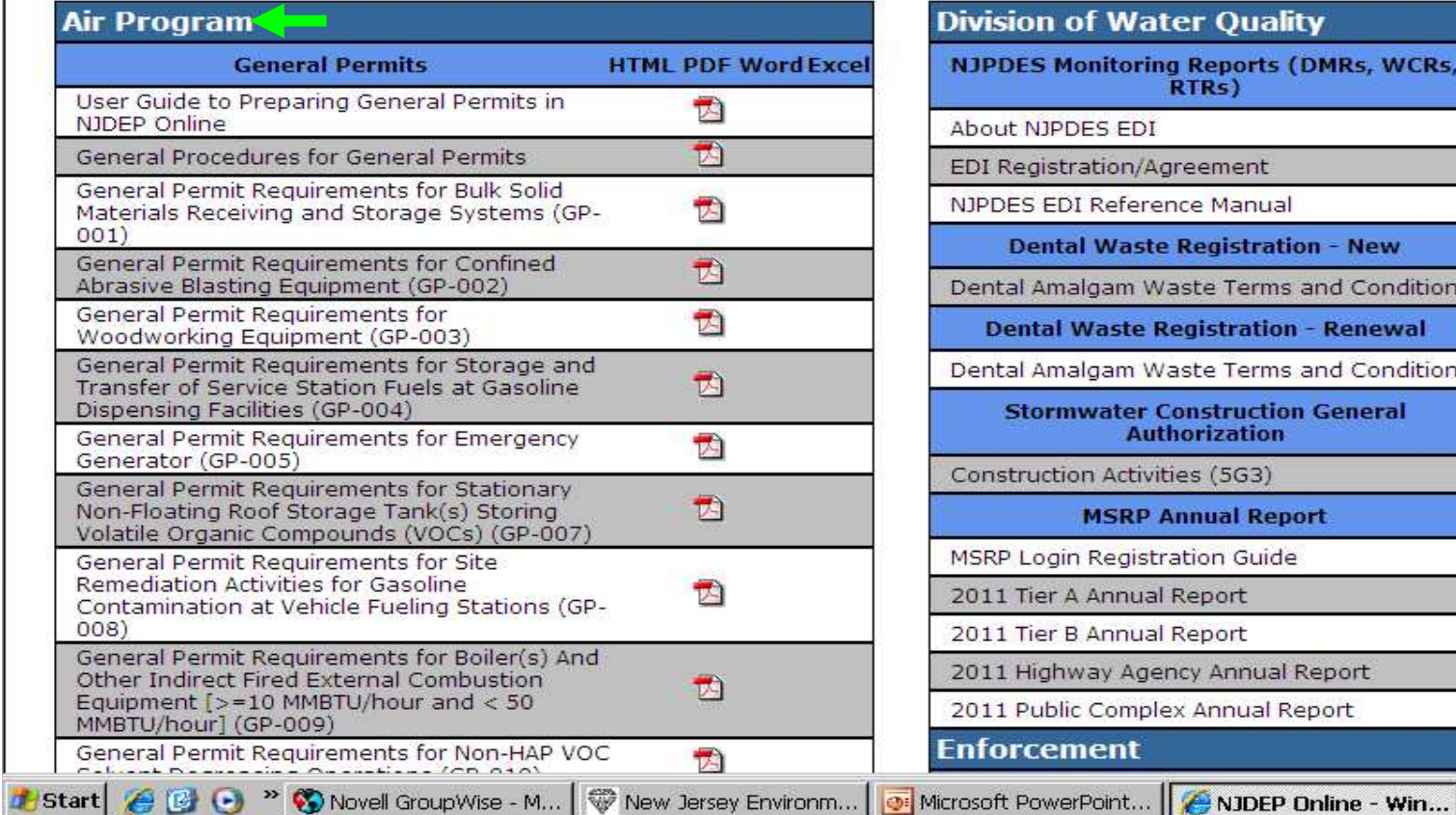

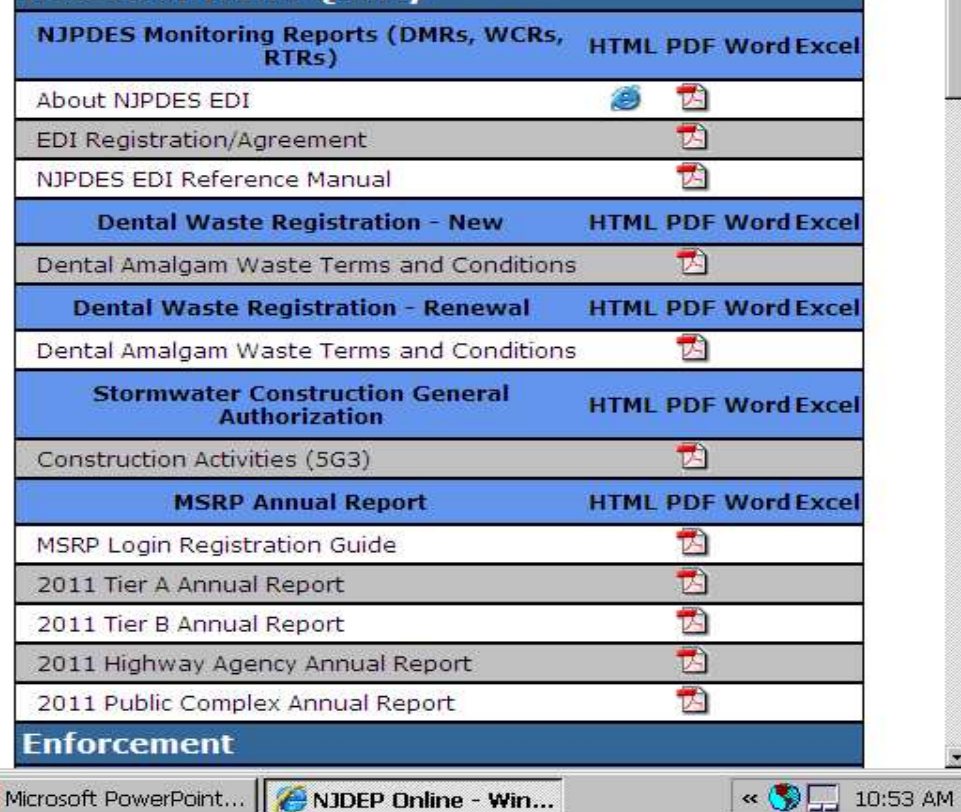

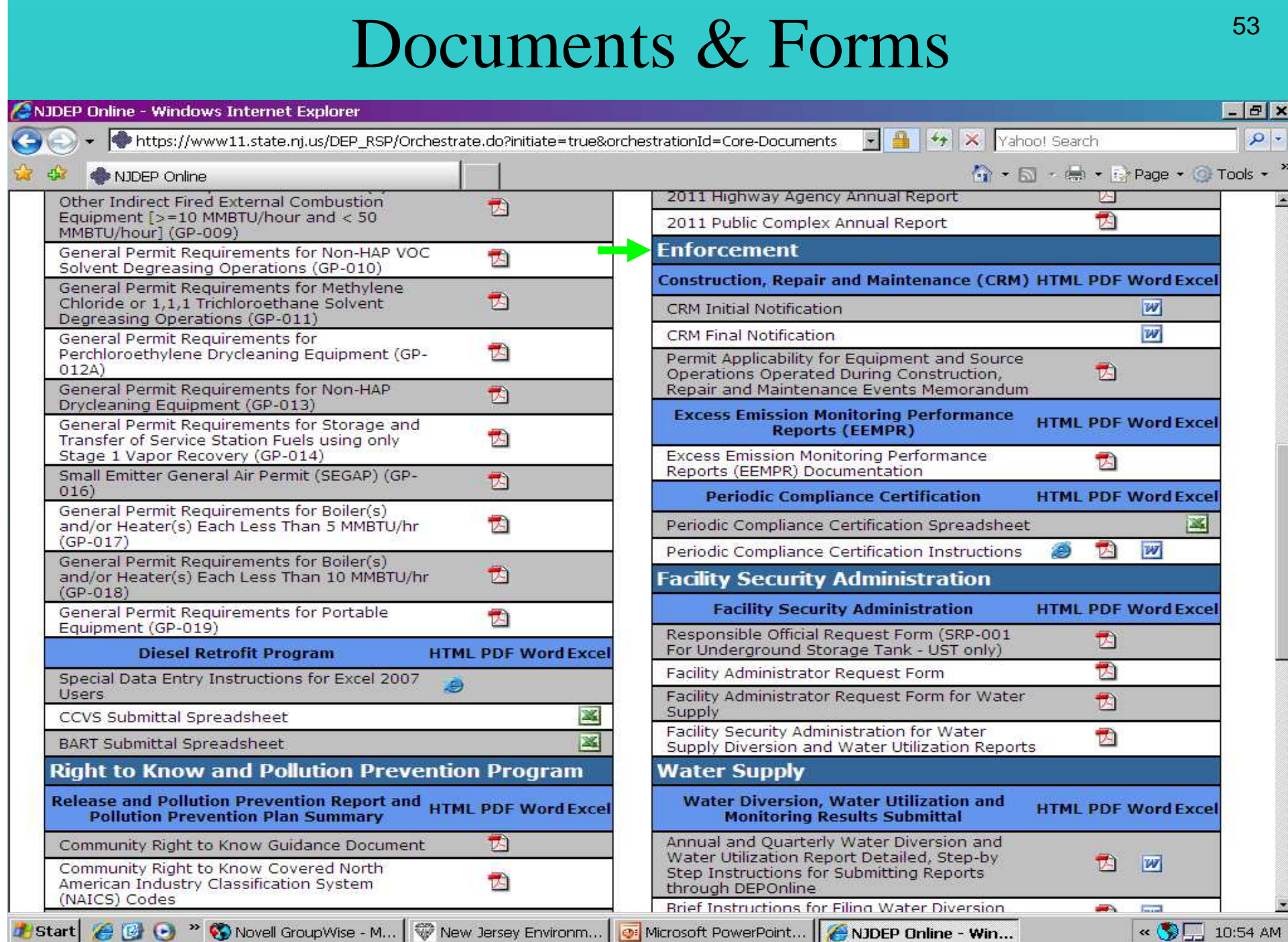

#### **AIR Compliance & Enforcement Regional Contact Information:** <sup>54</sup>

#### **Northern Regional Office**

**Vanessa Day, Managerphone (973) 656-4444 7 Ridgedale Avefax (973) 656-4080 Cedar Knolls, NJ 07927**(Bergen, Essex, Hunterdon, Hudson, Morris, Passaic, Somerset, Sussex, Union, and Warren counties)

#### **Central Regional Office**

**Christopher Odgers, Managerphone** (609) 292-3187 **Mail Code 22-03A** Mail Code 22-03A **fax (609) 292-6450 PO Box 420 401 East State St.**(Burlington, Mercer, Middlesex, **Trenton, NJ 08625 Trenton, NJ 08625**Monmouth, and Ocean counties) (US Mail)

(FedEx/UPS)

#### **Southern Regional Office**

**Richelle Wormley, Managerphone** (856) 614-3601 Ste. 201 **fax (856) 614-3613 2 Riverside Drive** (Atlantic, Camden, **Camden, NJ 08103**Cape May, Cumberland, Gloucester, and Salem counties)